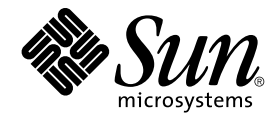

# Guide des services de données Sun Cluster pour Sun Java System Application Server pour SE Solaris

Sun Microsystems, Inc. 4150 Network Circle Santa Clara, CA 95054 U.S.A.

Référence : 819–2107 Août 2005, Révision A Copyright 2005 Sun Microsystems, Inc. 4150 Network Circle, Santa Clara, CA 95054 U.S.A. Tous droits réservés.

Ce produit ou document est protégé par un copyright et distribué avec des licences qui en restreignent l'utilisation, la copie, la distribution, et la décompilation. Aucune partie de ce produit ou document ne peut être reproduite sous aucune forme, par quelque moyen que ce soit, sans<br>l'autorisation préalable et écrite de Sun et de ses bailleurs de licence, s'il y en a. L

Des parties de ce produit pourront être dérivées du système Berkeley BSD licenciés par l'Université de Californie. UNIX est une marque déposée aux Etats-Unis et dans d'autres pays et licenciée exclusivement par X/Open Company, Ltd.

Sun, Sun Microsystems, le logo Sun, docs.sun.com, AnswerBook, AnswerBook2, Java, et Solaris sont des marques de fabrique ou des marques<br>déposées de Sun Microsystems, Inc. aux Etats-Unis et dans d'autres pays. Toutes les ma basés sur une architecture développée par Sun Microsystems, Inc.

L'interface d'utilisation graphique OPEN LOOK et Sun™a été développée par Sun Microsystems, Inc. pour ses utilisateurs et licenciés. Sun reconnaît<br>les efforts de pionniers de Xerox pour la recherche et le développement du

CETTE PUBLICATION EST FOURNIE "EN L'ETAT" ET AUCUNE GARANTIE, EXPRESSE OU IMPLICITE, N'EST ACCORDEE, Y COMPRIS DES GARANTIES CONCERNANT LA VALEUR MARCHANDE, L'APTITUDE DE LA PUBLICATION A REPONDRE A UNE UTILISATION<br>PARTICULIERE, OU LE FAIT QU'ELLE NE SOIT PAS CONTREFAISANTE DE PRODUIT DE TIERS. CE DENI DE GARANTIE NE<br>S'APPLIQUERAIT PAS

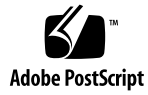

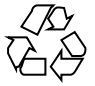

050804@12762

# Table des matières

### **[Préface 7](#page-6-0)**

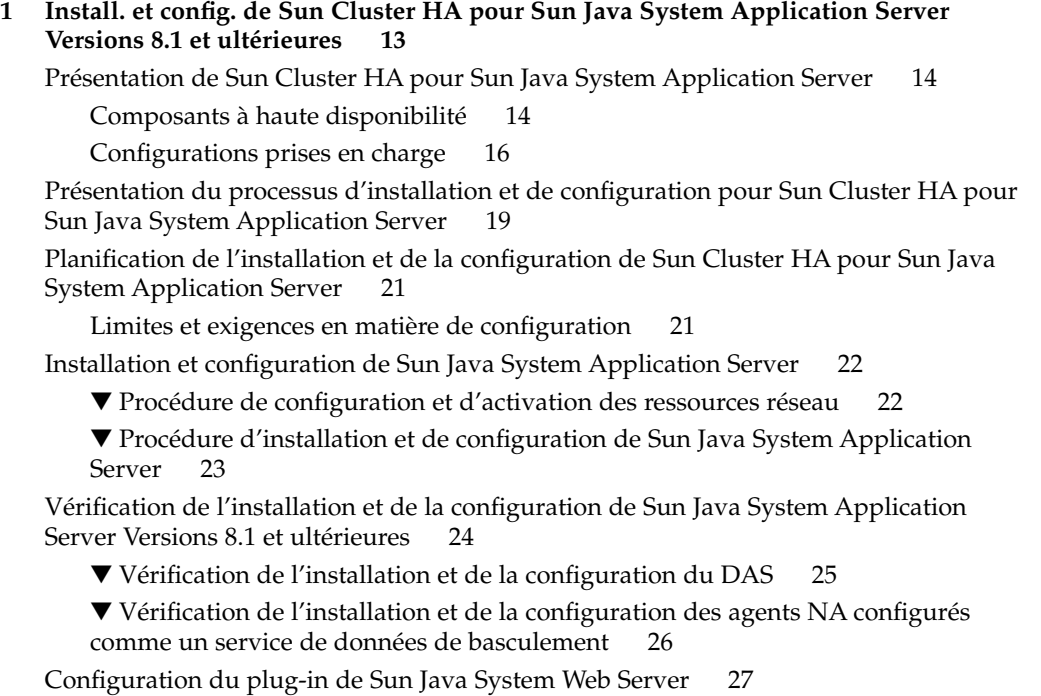

[Utilisation de Sun Java System Application Server avec HADB 28](#page-27-0)

[Installation du package Sun Cluster HA pour Sun Java System Application Server](#page-27-0) [28](#page-27-0)

▼ [Installation du package Sun Cluster HA pour Sun Java System Application](#page-27-0) [Server à l'aide de l'utilitaire](#page-27-0) scinstall 28

▼ Installation du package Sun Cluster HA pour Sun Java System Application

Server à l'aide du programme Sun Java Enterprise System Common Installer [29](#page-28-0)

[Enregistrement et configuration de Sun Cluster HA pour Sun Java System Application](#page-30-0) [Server Versions antérieures](#page-30-0) à 8.1 31

[Définition des propriétés d'extension de Sun Cluster HA pour Sun Java System](#page-30-0) [Application Server 31](#page-30-0)

▼ [Enregistrement et configuration de Sun Cluster HA pour Sun Java System](#page-31-0) [Application Server en tant que composant DAS et NA de basculement 32](#page-31-0) [Exemples d'enregistrement et de configuration du composant DAS de](#page-34-0)

[basculement de Sun Cluster HA pour Sun Java System Application Server 35](#page-34-0)

[Exemple de création du composant d'agent NA de basculement de Sun Cluster](#page-36-0) [HA pour Sun Java System Application Server 37](#page-36-0)

[Configuration du type de ressource](#page-39-0) SUNW.HAStoragePlus 40

[Réglage du détecteur de pannes pour Sun Cluster HA pour Sun Java System](#page-39-0) [Application Server 40](#page-39-0)

[Opérations effectuées par le détecteur de pannes du composant DAS lors d'une](#page-40-0) [analyse 41](#page-40-0)

[Vérification de l'installation et de la configuration de Sun Cluster HA pour Sun Java](#page-42-0) [System Application Server 43](#page-42-0)

▼ [Vérfication du composant DAS de basculement 44](#page-43-0)

▼ [Vérification du composant NA de basculement 45](#page-44-0)

#### **[2 Install. et config. de Sun Cluster HA pour Sun Java System Application Server](#page-46-0) [Versions antérieures](#page-46-0) à 8.1 47**

[Présentation de Sun Cluster HA pour Sun Java System Application Server 48](#page-47-0)

[Présentation de la configuration du basculement 49](#page-48-0)

[Présentation de la configuration de plusieurs maîtres 50](#page-49-0)

[Présentation du processus d'installation et de configuration de Sun Cluster HA pour](#page-50-0) [Sun Java System Application Server 51](#page-50-0)

[Planification de l'installation et de la configuration de Sun Cluster HA pour Sun Java](#page-52-0) [System Application Server 53](#page-52-0)

[Restrictions en matière de configuration 53](#page-52-0)

Questions relatives à [la planification de la configuration 54](#page-53-0)

[Installation et configuration de Sun Java System Application Server 55](#page-54-0)

▼ [Procédure de configuration et d'activation des ressources réseau pour une](#page-54-0) [configuration de basculement 55](#page-54-0)

▼ [Procédure d'installation et de configuration de Sun Java System Application](#page-56-0) [Server 57](#page-56-0)

[Utilisation de Sun Java System Application Server avec HADB 61](#page-60-0) [Configuration du plug-in de Sun Java System Web Server 61](#page-60-0)

Installation du package Sun Cluster HA pour Sun Java System Application Server [62](#page-61-0)

▼ [Installation du package Sun Cluster HA pour Sun Java System Application](#page-62-0) Server à [l'aide du programme Sun Java Enterprise System Common Installer](#page-62-0) [63](#page-62-0)

[Enregistrement et configuration de Sun Cluster HA pour Sun Java System Application](#page-63-0) [Server Versions antérieures](#page-63-0) à 8.1 64

[Définition des propriétés d'extension de Sun Cluster HA pour Sun Java System](#page-64-0) [Application Server 65](#page-64-0)

▼ [Procédure d'enregistrement et de configuration de Sun Cluster HA pour Sun](#page-65-0) [Java System Application Server en tant que service de données de](#page-65-0) [basculement 66](#page-65-0)

▼ [Enregistrement et configuration de Sun Cluster HA pour Sun Java System](#page-68-0) [Application Server en tant que service de données géré](#page-68-0) sur plusieurs [nœuds 69](#page-68-0)

[Configuration du type de ressource](#page-70-0) SUNW.HAStoragePlus 71

[Réglage du détecteur de pannes pour Sun Cluster HA pour Sun Java System](#page-70-0) [Application Server 71](#page-70-0)

[Opérations exécutées par le détecteur de pannes Sun Cluster HA pour Sun Java](#page-71-0) [System Application Server lors d'une analyse 72](#page-71-0)

[Vérification de l'installation et de la configuration de Sun Cluster HA pour Sun Java](#page-73-0) [System Application Server 74](#page-73-0)

▼ [Procédure de vérification de l'installation et de la configuration de Sun Cluster](#page-73-0) [HA pour Sun Java System Application Server 74](#page-73-0)

**[A Propriétés d'extension de Sun Cluster HA pour Sun Java System Application Server](#page-76-0) [Versions 8.1 et ultérieures 77](#page-76-0)**

[Propriétés d'extension de](#page-76-0) SUNW. jsas 77 [Propriétés d'extension de](#page-78-0) SUNW.jsas-na 79

**[B Propriétés d'extension de Sun Cluster HA pour Sun Java System Application Server](#page-80-0) [Versions antérieures](#page-80-0) à 8.1 81**

[Propriétés d'extension de](#page-80-0) SUNW.s1as 81

**[Index 83](#page-82-0)**

## <span id="page-6-0"></span>Préface

Le *Guide des services de données Sun Cluster pour Sun Java System Application Server pour SE Solaris* décrit les procédures d'installation et de configuration de Sun™ Cluster HA pour Sun Java System Application Server sur les systèmes SPARC® et x86.

**Remarque –** dans ce document, le terme "x86" fait référence à la gamme de puces microprocesseurs de la gamme 32 bits d'Intel et aux puces microprocesseurs conçues par AMD.

Il s'adresse à des administrateurs système connaissant bien les logiciels et matériels Sun. Ne l'utilisez pas comme guide de planification ou de pré-vente. Vous devez déjà avoir déterminé vos besoins système et acheté l'équipement et les logiciels appropriés avant de lire ce document.

Les instructions contenues dans ce document supposent une bonne connaissance du système d'exploitation Solaris™ et du logiciel de gestion de volumes utilisé avec Sun Cluster.

**Remarque –** le logiciel Sun Cluster fonctionne sur deux plates-formes, SPARC et x86. Les informations contenues dans ce document s'appliquent aux deux, sauf indication contraire dans un chapitre, une rubrique, une remarque, une liste à puces, une figure, un tableau ou un exemple spécifique.

## Commandes UNIX

Le présent document contient des informations relatives à des commandes spécifiques à l'installation et à la configuration des services de données Sun Cluster. Ce document ne contient *pas* d'informations complètes sur les commandes et les procédures UNIX® de base, telles que l'arrêt du système, l'initialisation du système et la configuration des périphériques. Pour ce type d'informations, vous pouvez vous reporter aux sources suivantes :

- documentation en ligne relative à l'environnement d'exploitation Solaris ;
- pages man du système d'exploitation Solaris ;
- toute autre documentation accompagnant les logiciels livrés avec votre système ;

## Conventions typographiques

Le tableau suivant présente les modifications typographiques utilisées dans ce manuel.

| Type de caractère ou<br>symbole | Signification                                                                             | <b>Exemple</b>                                                                                                    |
|---------------------------------|-------------------------------------------------------------------------------------------|----------------------------------------------------------------------------------------------------|
| AaBbCc123                       | Noms de commandes, fichiers,<br>répertoires et messages système<br>s'affichant à l'écran. | Modifiez votre fichier. login.<br>Utilisez 1s - a pour afficher la<br>liste de tous les fichiers.<br>nom machine% Vous avez<br>recu du courrier. |
| AaBbCc123                       | Ce que vous entrez, par opposition à ce<br>qui s'affiche à l'écran.                       | nom machine% su<br>Mot de passe :                                                                                                    |
| AaBbCc123                       | Paramètre substituable de ligne de<br>commande à remplacer par un nom ou<br>une valeur    | La commande permettant de<br>supprimer un fichier est rm><br>nom_fichier.                                                                        |

**TABLEAU P–1** Conventions typographiques

#### **TABLEAU P–1** Conventions typographiques *(Suite)*

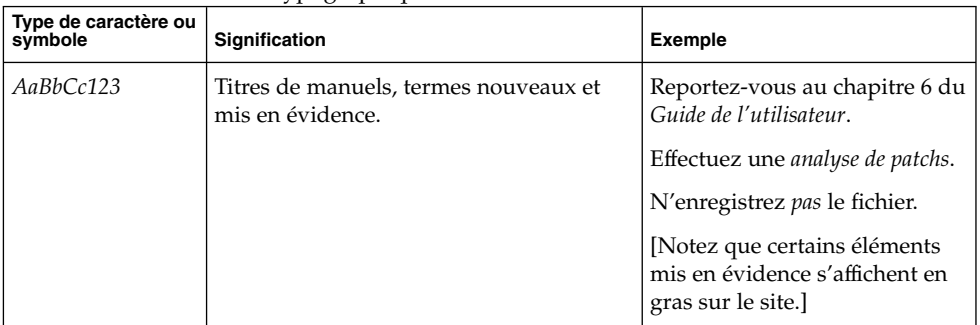

# Invites de shell dans les exemples de commandes

Le tableau suivant présente les invites système et les invites de superutilisateur par défaut des shells C, Bourne et Korn.

**TABLEAU P–2** Invites du shell

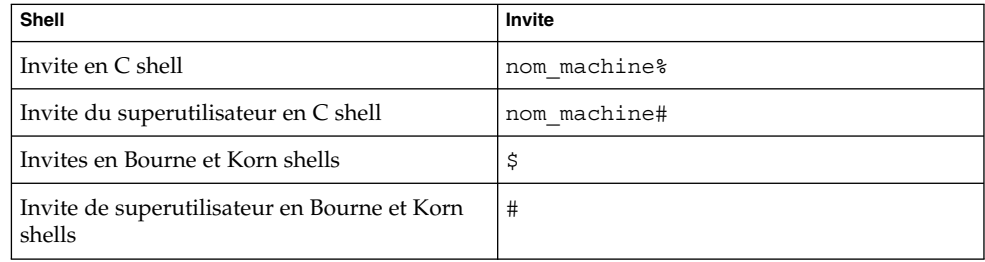

## Documentation connexe

Le tableau suivant présente les manuels contenant des informations sur des sujets connexes associés à Sun Cluster. L'ensemble de la documentation Sun Cluster est disponible à l'adresse suivante : <http://docs.sun.com>.

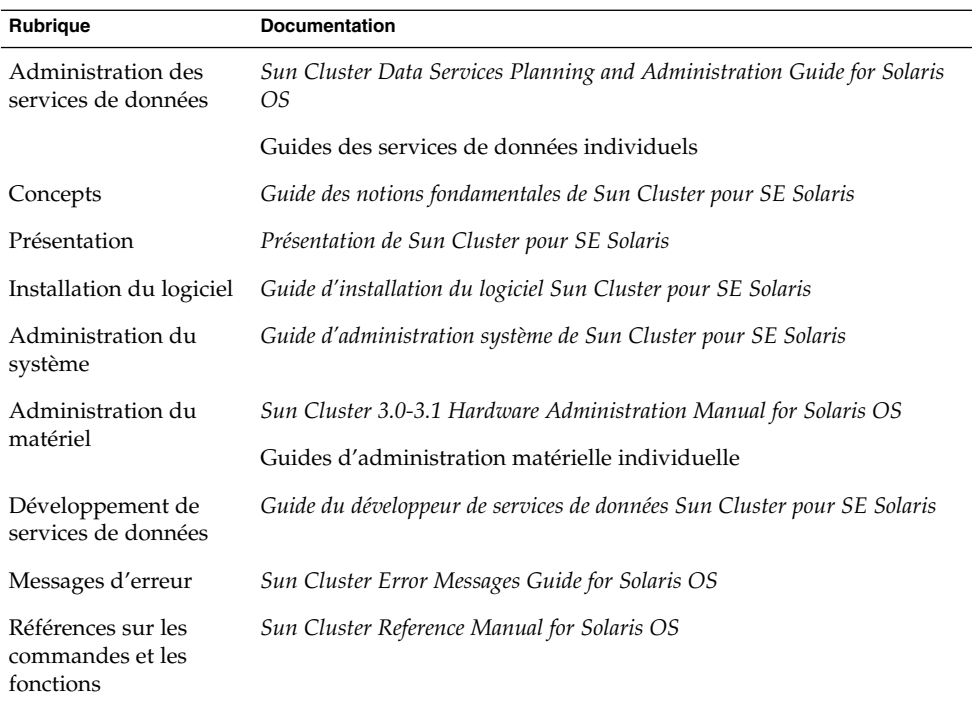

Pour obtenir la liste complète de la documentation Sun Cluster, reportez-vous aux notes de version relatives à votre version du logiciel Sun Cluster à l'adresse <http://docs.sun.com>.

# Références connexes aux sites Web de logiciels tiers

Les URL de sites tiers référencés dans ce document fournissent des informations connexes supplémentaires.

**Remarque –** Sun ne peut être tenu responsable de la disponibilité des sites Web des tiers mentionnés dans le présent document et décline toute responsabilité en ce qui concerne le contenu, les publicités, les produits et tout autre document présents sur lesdits sites et ressources ou accessibles par le biais de ceux-ci. Par ailleurs, la responsabilité de Sun ne saurait être engagée en cas de dommages ou de pertes, réels ou supposés, occasionnés par, ou liés à, l' utilisation du contenu, des produits ou des services disponibles sur ces sites ou dans ces ressources, ou accessibles par leur biais, ou encore à la confiance qui a pu leur être accordée.

# Documentation, support et formation

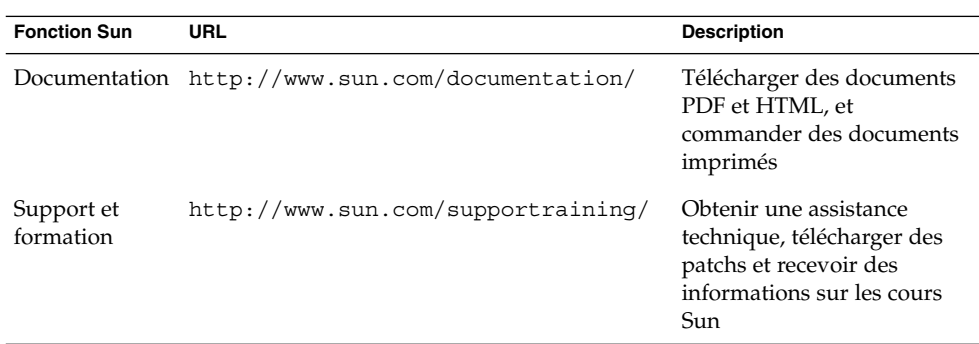

## Accès à l'aide

Si vous rencontrez des difficultés lors de l'installation ou de l'utilisation de Sun Cluster, contactez votre fournisseur de services et donnez-lui les informations suivantes :

- votre nom et votre adresse de courrier électronique (le cas échéant) ;
- le nom, l'adresse et le numéro de téléphone de votre société ;
- les numéros de modèle et de série de vos systèmes ;
- le numéro de version de l'environnement d'exploitation Solaris (par exemple, Solaris 8);
- le numéro de version de Sun Cluster (par exemple, Sun Cluster 3.0).

Les commandes suivantes vous permettent d'obtenir des informations sur chaque nœud de votre système pour votre fournisseur de services.

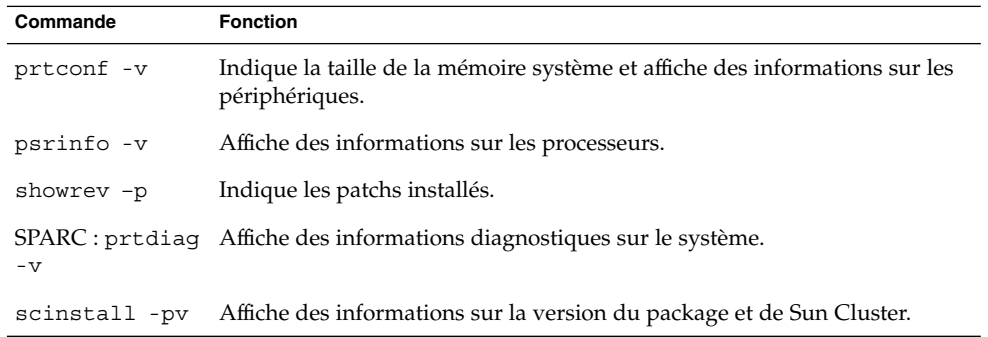

Gardez également à disposition le contenu du fichier /var/adm/messages.

### <span id="page-12-0"></span>CHAPITRE **1**

# Install. et config. de Sun Cluster HA pour Sun Java System Application Server Versions 8.1 et ultérieures

Ce chapitre décrit les procédures d'installation et de configuration de Sun Cluster HA pour Sun Java System Application Server versions 8.1 et ultérieures.

Pour de plus amples informations sur l'installation et la configuration de Sun Cluster HA pour Sun Java System Application Server versions antérieures à 8.1, reportez-vous au [Chapitre 2.](#page-46-0)

Ce chapitre comprend les sections suivantes :

- ["Présentation de Sun Cluster HA pour Sun Java System Application Server](#page-13-0) " à [la page 14](#page-13-0)
- ["Présentation du processus d'installation et de configuration pour Sun Cluster HA](#page-18-0) [pour Sun Java System Application Server](#page-18-0) " à la page 19
- ["Planification de l'installation et de la configuration de Sun Cluster HA pour Sun](#page-20-0) [Java System Application Server](#page-20-0) " à la page 21
- ["Installation et configuration de Sun Java System Application Server" à](#page-21-0) la page 22
- ["Vérification de l'installation et de la configuration de Sun Java System Application](#page-23-0) [Server Versions 8.1 et ultérieures" à](#page-23-0) la page 24
- ["Configuration du plug-in de Sun Java System Web Server](#page-26-0)" à la page 27
- ["Utilisation de Sun Java System Application Server avec HADB" à](#page-27-0) la page 28
- ["Installation du package Sun Cluster HA pour Sun Java System Application Server](#page-27-0) " à [la page 28](#page-27-0)
- ["Enregistrement et configuration de Sun Cluster HA pour Sun Java System](#page-30-0) [Application Server Versions antérieures](#page-30-0) à 8.1" à la page 31
- ["Configuration du type de ressource](#page-39-0) SUNW. HAStoragePlus " à la page 40
- ["Réglage du détecteur de pannes pour Sun Cluster HA pour Sun Java System](#page-39-0) [Application Server](#page-39-0) " à la page 40
- ["Vérification de l'installation et de la configuration de Sun Cluster HA pour Sun](#page-42-0) [Java System Application Server](#page-42-0) " à la page 43

# <span id="page-13-0"></span>Présentation de Sun Cluster HA pour Sun Java System Application Server

Cette rubrique explique comment Sun Cluster HA pour Sun Java System Application Server permet d'accroître la disponibilité de Sun Java System Application Server. Pour obtenir les informations les plus récentes sur l'installation et la configuration de Sun Cluster HA pour Sun Java System Application Server, consultez les *Notes de version des services de données pour Solaris SE* .

Reportez-vous au Chapitre 1, "Planning for Sun Cluster Data Services" du *Sun Cluster Data Services Planning and Administration Guide for Solaris OS* et à la *Présentation de Sun Cluster pour SE Solaris* pour obtenir des informations générales sur les services de données, les groupes de ressources, les ressources et d'autres rubriques associées.

Le Sun Java System Application Server fournit une plate-forme Java 2 Enterprise Edition (J2EE™) robuste pour le développement, le déploiement et la gestion des applications d'entreprise. Ses principales fonctions et caractéristiques comprennent la gestion des transactions, les performances, l'évolutivité, la sécurité et l'intégration.

Le Sun Java System Application Server prend en charge divers services, de la publication Web au traitement de transaction à l'échelle de l'entreprise ; il permet en outre aux développeurs de concevoir des applications basées sur la technologie JavaServer Pages™ (JSP™), les servlets Java et les Enterprise JavaBeans™ (EJB™). Sun Java System Application Server Enterprise Edition offre des technologies de clustering et de basculement évoluées. Ces caractéristiques permettent à l'utilisateur d'exécuter des applications J2EE évolutives et hautement disponibles.

Les clients enrichis peuvent se connecter directement à Sun Java System Application Server. Il est possible de diriger les connexions client Web à Sun Java System Application Server à l'aide d'un serveur Web frontal. Sun Java System Application Server fournit une installation avec plug-in d'intercommunication destinée à être utilisée avec Sun Java System Web Server.

### Composants à haute disponibilité

Les Sun Java System Application Server versions 8.1 et ultérieures comprennent plusieurs composants.

- Serveur d'administration de domaine (DAS)
- Agents de nœuds (NA) et instances de serveur
- Sun Java System Message Queue
- Sun Java System Application Server EE (HADB)

La mise en œuvre de Sun Cluster HA pour Sun Java System Application Server ne requiert pas la présence de programmes dont dépend votre architecture. Ces programmes, tels que les bases de données et serveurs Web, doivent être configurés pour être hautement disponibles. Toutefois, ils peuvent tourner sur des clusters différents.

### DAS et NA hautement disponibles

Sun Cluster HA pour Sun Java System Application Server offre une grande disponibilité, qui s'ajoute à celle offerte par Sun Java System Application Server. Sun Cluster HA pour Sun Java System Application Server rend le DAS hautement disponible en l'exécutant comme un service de données Sun Cluster de basculement. De même, il rend les agents NA hautement disponibles en les exécutant comme un service de données Sun Cluster de basculement. En tant que fonctionnalité de Sun Java System Application Server Enterprise Edition, les agents NA, à leur tour, assurent la haute disponibilité des instances de Sun Java System Application Server.

### Journaux des transactions hautement disponibles

Sun Cluster HA pour Sun Java System Application Server rend les transactions hautement disponibles. Lorsqu'un nœud s'exécutant sur une instance du Sun Java System Application Server s'arrête brutalement, les transactions sont perdues sauf si elles sont récupérées par d'autres instances en cours d'exécution sur un nœud différent. Il est également possible de les récupérer en redémarrant l'instance de serveur arrêtée brutalement sur le même nœud ou un nœud différent. Les agents NA étant configurés comme un service de données de basculement, le service de données réaffecte les instances arrêtées brutalement à d'autres nœuds Sun Cluster : ainsi, lorsque le serveur démarre sur un nouveau nœud Sun Cluster, les transactions sont récupérées.

### HADB et file d'attente des messages hautement disponibles

L'EE Sun Java System Application Server installe Sun Java System Message Queue et Sun Java System Application Server EE (HADB).

Pour de plus amples informations sur la configuration de Sun Java System Message Queue afin de le rendre hautement disponible, reportez-vous au document *Guide des services de données Sun Cluster pour Sun Java System Message Queue pour SE Solaris* .

Pour de plus amples informations sur la configuration de Sun Java System Application Server EE (HADB) afin de le rendre hautement disponible, reportez-vous au document *Guide des services de données Sun Cluster pour Sun Java System Application Server EE (HADB) pour SE Solaris* .

Chapitre 1 • Install. et config. de Sun Cluster HA pour Sun Java System Application Server Versions 8.1 et ultérieures **15**

### <span id="page-15-0"></span>Configurations prises en charge

Sun Cluster HA pour Sun Java System Application Server rend le DAS hautement disponible en configurant ce dernier comme un service de données de basculement. Le DAS doit être configuré pour effectuer une écoute sur une adresse IP de basculement. Lorsque Sun Cluster HA pour Sun Java System Application Server détecte un DAS erroné, le service de données redémarre le DAS en local ou le réaffecte à un autre nœud, selon le nombre de tentatives et l'intervalle entre les tentatives configurés.

Le composant NA est également configuré comme un service de données de basculement. Chaque NA peut être configuré pour gérer un certain nombre d'instances du serveur d'application, le service de données Sun Cluster HA pour Sun Java System Application Server gérant toutes ces instances de manière indirecte. Tous les agents NA et toutes les instances du serveur d'application doivent être configurés pour effectuer une écoute sur une adresse IP de basculement.

Si les instances du serveur d'application sont arrêtées, les agents NA les redémarrent. Toute transaction perdue est récupérée lorsque les instances redémarrent. Dans le cas d'un arrêt brutal du nœud Sun Cluster sur lequel les instances du serveur d'application s'exécutent, Sun Cluster HA pour Sun Java System Application Server réaffecte l'agent NA et les instances du serveur d'application à un autre nœud Sun Cluster.

**Remarque –** une seule ressource NA est créée pour tous les agents NA configurés pour une adresse IP de basculement. Le service de données détecte automatiquement les agents NA configurés sur l'adresse IP de basculement créée dans le groupe de ressources de basculement.

L'exemple suivant présente une configuration qui comprend quatre agents de nœud.

- L'agent NA1 et ses instances de serveur associées I1 et I2 sont configurés pour écouter l'adresse IP de basculement IP1.
- L'agent NA2 et ses instances de serveur associées I3 et I4 sont également configurés pour effectuer une écoute sur l'adresse IP de basculement IP1.
- L'agent NA3 et ses instances de serveur associées 15 et 16 sont configurés pour effectuer une écoute sur l'adresse IP de basculement IP2.
- De même, l'agent NA4 et ses instances de serveur associées 17 et 18 sont configurés pour effectuer une écoute sur l'adresse IP de basculement IP2.

Dans cet exemple, vous créez une ressource pour les agents NA1 et NA2 ainsi que toutes leurs instances de serveur, et une autre ressource pour les agents NA3 et NA4 ainsi que toutes leurs instances de serveur.

Vous trouverez un exemple détaillé de la création de ressources pour quatre agents de nœuds à la section ["Exemple de création du composant d'agent NA de basculement](#page-36-0) [de Sun Cluster HA pour Sun Java System Application Server" à](#page-36-0) la page 37.

Dans les sections suivantes, seuls deux agents NA sont illustrés.

### Avant toute défaillance de nœud

La figure suivante illustre la configuration du DAS et du NA de basculement avant toute défaillance de nœud.

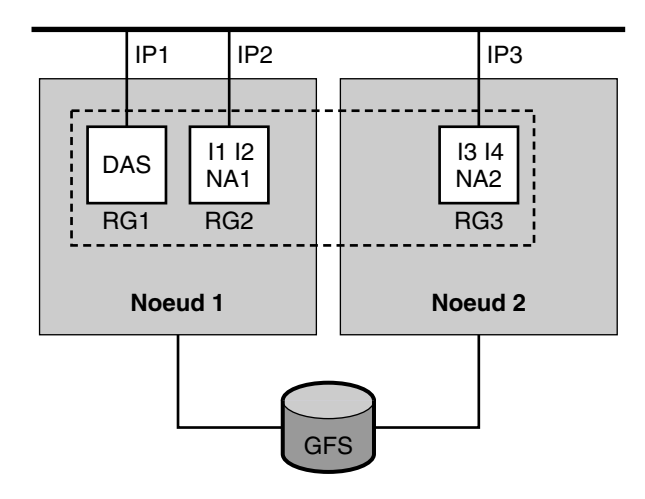

### [] Domaine 1

**FIGURE 1–1** DAS et NA de basculement — avant toute défaillance de nœud

La figure illustre la configuration suivante.

- Il existe deux nœuds physiques, Node1 et Node2.
- Le DAS se trouve dans le groupe de ressources de basculement RG1 sur Node1 et écoute l'adresse IP de basculement IP1.
- L'agent NA1 et les instances du serveur d'application I1 et I2 gérées par l'agent de nœud sont contenus dans le groupe de ressources RG2 sur Node1. Ils écoutent l'adresse IP de basculement IP2.
- L'agent NA2 et les instances du serveur d'application I3 et I4 gérées par l'agent de nœud sont contenus dans le groupe de ressources RG3 sur Nœud 2. Ils effectuent une écoute sur l'adresse IP de basculement IP3.
- Il existe un domaine, Domain1, qui contient le DAS et les deux agents NA, ainsi que toutes les instances gérées par ces derniers.
- Le serveur d'application est installé sur le système de fichiers global (GFS). Il est accessible aux composants de Node1 et de Node2.

La connexion de ces groupes de ressources démarre les agents NA qui, à leur tour, lancent leurs instances du serveur d'application.

### Après une erreur de nœud

La figure suivante illustre la configuration d'un DAS et d'un NA de basculement après une erreur de nœud.

<span id="page-18-0"></span>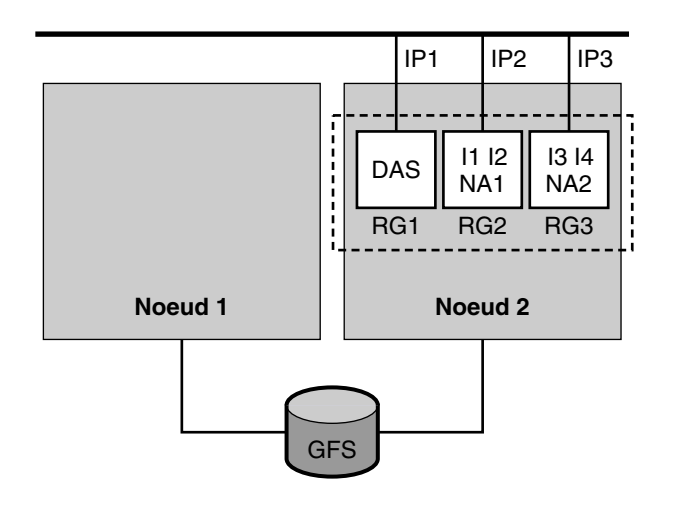

[] Domaine1

**FIGURE 1–2** DAS et NA de basculement — après une erreur de nœud

Après une erreur sur Node1, les groupes de ressources RG1 et RG2 basculent sur Node2. Le groupe de ressources RG1 contient le DAS et son adresse de basculement IP1. Le groupe de ressources RG2 contient l'agent NA1, les instances I1 et I2 et leur adresse de basculement IP2.

## Présentation du processus d'installation et de configuration pour Sun Cluster HA pour Sun Java System Application Server

La table suivante récapitule les tâches relatives à l'installation et à la configuration de Sun Cluster HA pour Sun Java System Application Server. Exécutez-les dans l'ordre de la liste.

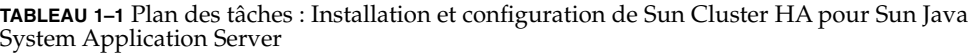

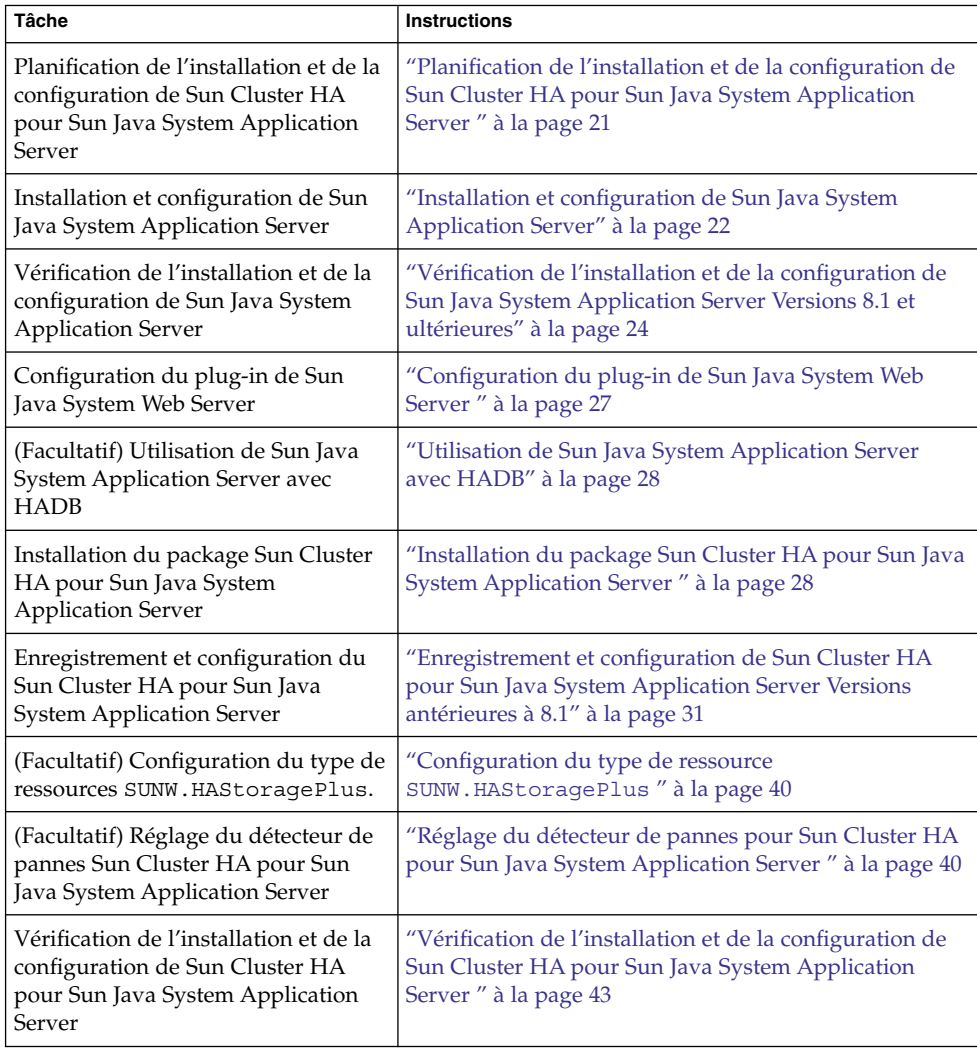

**Remarque –** si votre configuration Sun Cluster possède plusieurs services de données, vous pouvez installer ceux-ci dans n'importe quel ordre, avec l'exception suivante. Si Sun Cluster HA pour Sun Java System Application Server dépend de Sun Cluster HA pour DNS, vous devez d'abord configurer le DNS. Pour plus de détails, reportez-vous au *Sun Cluster Data Service for DNS Guide for Solaris OS*. Le logiciel DNS est inclus dans l'environnement d'exploitation Solaris. Si le cluster doit bénéficier du service DNS d'un autre serveur, configurez d'abord le cluster comme client DNS.

# <span id="page-20-0"></span>Planification de l'installation et de la configuration de Sun Cluster HA pour Sun Java System Application Server

Cette section contient les informations dont vous avez besoin pour planifier l'installation et la configuration de Sun Cluster HA pour Sun Java System Application Server.

### Limites et exigences en matière de configuration

Tenez compte des restrictions et des exigences suivantes avant de démarrer l'installation.

- Sun Java System Application Server peut être installé soit sur le système de fichiers global, soit sur un système de fichiers local sur tous les nœuds Sun Cluster. Les répertoires des composants DAS et NA doivent résider sur le système de fichiers global.
- Enregistrez les fichiers et données statiques dans le système de fichiers local de chaque nœud de cluster. Les données dynamiques doivent résider sur le système de fichiers du cluster.
- Le DAS doit être configuré pour effectuer une écoute sur une adresse IP de basculement. Avant de commencer l'installation, déterminez l'adresse IP de basculement à utiliser pour le DAS.
- Les instances et les agents NA doivent également être configurés pour effectuer une écoute sur les adresses IP de basculement, représentées par leurs noms d'hôte logiques. Avant de commencer l'installation, déterminez le nom d'hôte logique de basculement à utiliser pour chaque agent NA.
- N'utilisez pas les outils d'administration de Sun Java System Application Server pour démarrer ou arrêter les instances de Sun Java System Application Server lorsque des instances d'applications s'exécutent sous le contrôle de Sun Cluster.
- Le mot de passe d'administration de Sun Java System Application Server est requis pour certaines actions et commandes d'administration. Il se définit dans un fichier dont la syntaxe est décrite dans la documentation de Sun Java System Application Server. Vous devez spécifier le chemin d'accès à ce fichier, à l'aide d'une propriété d'extension, lorsque vous créez les ressources. Pour obtenir une description de cette propriété d'extension et connaître la syntaxe de l'entrée de mot de passe dans le fichier, reportez-vous à la section ["Propriétés d'extension de](#page-76-0) SUNW. jsas" à [la page 77](#page-76-0) .
- Le DAS de Sun Java System Application Server doit démarrer sans inviter l'utilisateur à entrer le mot de passe principal. Lors de la création du DAS, vous devez donc définir l'option savemasterpassword sur true.

Chapitre 1 • Install. et config. de Sun Cluster HA pour Sun Java System Application Server Versions 8.1 et ultérieures **21**

## <span id="page-21-0"></span>Installation et configuration de Sun Java System Application Server

Cette section décrit l'installation et la configuration de Sun Java System Application Server. Elle ne contient que des informations spécifiques de Sun Cluster HA pour Sun Java System Application Server. Reportez-vous à la documentation de Sun Java System Application Server pour obtenir des instructions d'installation détaillées ainsi que les exigences en matière de patchs.

**Remarque –** avant de commencer l'installation, définissez l'entrée JMS-service du fichier domain.xml sur REMOTE.

### Procédure de configuration et d'activation des ressources réseau

Pour activer les composants de Sun Java System Application Server à exécuter dans Sun Cluster, vous devez configurer les ressources réseau correspondantes.

#### **1. Connectez-vous en tant que superutilisateur sur un membre du cluster. Étapes**

**2. Créez un groupe de ressources de basculement qui contiendra les ressources d'application et les ressources réseau du DAS.**

L'adresse IP de basculement est la ressource réseau de la ressource DAS.

- # **scrgadm -a -g** *DAS-resource-group* [**-h** *nodelist*]
- -g *DAS-resource-group*

Indique le nom du groupe de ressources DAS. Vous pouvez entrer le nom de votre choix.

[-h *nodelist*]

Indique une liste facultative, séparée par des virgules, de noms de nœuds physiques identifiant les maîtres potentiels. L'ordre de cette liste détermine l'ordre dans lequel les nœuds seront utilisés comme nœud principal durant un basculement. Si tous les nœuds du cluster sont des maîtres potentiels, vous n'avez pas besoin d'utiliser cette option.

**3. Ajoutez la ressource réseau au groupe de ressources DAS.**

Pour ajouter l'adresse IP de basculement au groupe de ressources DAS, utilisez la commande suivante.

# **scrgadm -a -L -g** *DAS-resource-group* **-l** *IP-address*

<span id="page-22-0"></span> $-\mathsf{T}$ 

Indique l'ajout d'une ressource réseau.

-g *DAS-resource-group*

Indique le nom du groupe de ressources DAS.

-l *IP-address*

Indique l'adresse IP de basculement qui est la ressource réseau de ce groupe de ressources.

#### **4. Mettez le groupe de ressources DAS en ligne.**

La connexion du groupe de ressources active l'adresse IP de basculement du DAS.

# **scswitch -Z -g** *DAS-resource-group*

 $-Z$ 

Définit le groupe de ressources DAS sur l'état MANAGED et le met en ligne. Cette commande active également les ressources qui forment le groupe.

-g *DAS-resource-group* Indique le nom du groupe de ressources DAS.

**5. Créez des groupes de ressources pour les agents NA et leurs ressources réseau.** Pour créer un groupe de ressources de basculement pour l'agent NA, exécutez la commande suivante.

# **scrgadm -a -g** *NA-resource-group* [**-h** *nodelist*]

**6. Ajoutez le nom de l'hôte logique de basculement au groupe de ressources.**

# **scrgadm -a -L -g** *NA-resource-group* **-l** *logical-hostname*

**7. Mettez en ligne les groupes de ressources des agents NA.**

La connexion de ces groupes de ressources active les ressources d'hôte logique de basculement pour les agents NA.

# **scswitch -Z -g** *NA-resource-group*

### Procédure d'installation et de configuration de Sun Java System Application Server

**1. Suivez les instructions du guide d'installation et d'administration de Sun Java System Application Server. Étapes**

> Sun Java System Application Server peut être installé sur le système de fichiers local ou sur le système de fichiers global.

**2. Lors de la création d'un domaine, vous devez créer le répertoire du domaine dans le système de fichiers global.**

Chapitre 1 • Install. et config. de Sun Cluster HA pour Sun Java System Application Server Versions 8.1 et ultérieures **23**

<span id="page-23-0"></span>La propriété d'extension Domaindir du type de ressource SUNW. jsas indique le chemin d'accès au répertoire du domaine. Reportez-vous à la section ["Propriétés](#page-76-0) [d'extension de](#page-76-0) SUNW. jsas" à la page 77.

- **3. Lors de la création des agents NA, vous devez créer le répertoire NA dans le système de fichiers global.**
- **4. Une fois le domaine créé, définissez toutes les adresses du listener DAS sur une adresse IP de basculement.**

Dans l'entrée server-config du fichier domain.xml, définissez les adresses HTTP, HTTPS et IIOP du DAS, ainsi que toutes les autres adresses du listener, sur l'adresse IP de basculement à utiliser dans la ressource DAS de Sun Cluster.

**5. Configurez les noms des hôtes logiques de basculement que les instances de serveur et les agents NA écoutent.**

Lors de la création des agents NA et des instances de Sun Java System Application Server, les adresses de nœuds physiques sont définies par défaut dans le fichier domain.xml. Par conséquent, vous devez définir les adresses physiques sur les noms des hôtes logiques de basculement des agents NA.

Le fichier nodeagent.properties du répertoire de configuration de l'agent NA contient l'entrée agent.client.host=*hostname*, où *hostname* indique le nœud Sun Cluster sur lequel *Node-Agent-name* est configuré pour s'exécuter et où *Node-Agent-name* est le nom d'un agent NA spécifique.

## Vérification de l'installation et de la configuration de Sun Java System Application Server Versions 8.1 et ultérieures

Avant d'installer le package Sun Cluster HA pour Sun Java System Application Server, vérifiez que le logiciel Sun Java System Application Server est correctement installé et est configuré pour s'exécuter dans un cluster. Ces procédures ne permettent *pas* de vérifier que l'application Sun Java System Application Server est hautement disponible, car vous n'avez pas encore installé de service de données et l'application n'est pas encore sous le contrôle du cluster.

### <span id="page-24-0"></span>▼ Vérification de l'installation et de la configuration du DAS

Dans cette procédure, nous utilisons un cluster à deux nœuds, les nœuds étant Node1 et Node2. Les actions suivantes ont été exécutées dans la section ["Procédure de](#page-21-0) [configuration et d'activation des ressources réseau" à](#page-21-0) la page 22.

- Le groupe de ressources DAS de basculement *DAS-resource-group* a été créé.
- L'adresse IP de basculement *IP-address* a été ajoutée au groupe de ressources, en tant que ressource réseau.
- Le groupe de ressources a été mis en ligne, et les ressources ont été activées.

#### **1. Dans Node1, démarrez manuellement le DAS à l'aide de la commande asadmin. Étapes**

**Remarque –** le DAS doit avoir été configuré pour écouter l'adresse IP de basculement *IP-address*.

**2. Connectez-vous à la console d'administration à l'aide d'un navigateur.**

https://*IP-address*:*port*

- **3. Vérifiez que vous êtes connecté à la console d'administration.**
- **4. Dans Node1, arrêtez manuellement le DAS à l'aide de la commande asadmin.**
- **5. Faites basculer le groupe de ressources DAS de Node1 à Node2.**

# **scswitch -z -g** *DAS-resource-group* **-h Node2**

Cette étape consiste à mettre le groupe de ressources hors ligne depuis Node1 pour le mettre en ligne sur Node2. Le groupe de ressources inclut l'adresse IP logique *IP-address*.

- **6. Dans Node2, démarrez manuellement le DAS à l'aide de la commande asadmin.**
- **7. Connectez-vous à la console d'administration depuis un navigateur.**

#### https://*IP-address*:*port*

Si vous ne réussissez pas à vous connecter à la console d'administration depuis le navigateur, effectuez les actions suivantes.

- Assurez-vous que l'installation est conforme aux restrictions et exigences de la section ["Limites et exigences en matière de configuration](#page-20-0) " à la page 21.
- Assurez-vous d'avoir correctement suivi les instructions de la section ["Procédure d'installation et de configuration de Sun Java System Application](#page-22-0) Server" à [la page 23.](#page-22-0)
- **8. Dans Node2, arrêtez manuellement le DAS à l'aide de la commande asadmin.**

Chapitre 1 • Install. et config. de Sun Cluster HA pour Sun Java System Application Server Versions 8.1 et ultérieures **25**

### <span id="page-25-0"></span>▼ Vérification de l'installation et de la configuration des agents NA configurés comme un service de données de basculement

Dans cette procédure, un cluster à deux nœuds est utilisé, où les nœuds sont identifiés par Node1 et Node2. Les actions suivantes ont été exécutées dans la section ["Procédure de configuration et d'activation des ressources réseau" à](#page-21-0) la page 22.

- Le groupe de ressources de l'agent NA de basculement *NA-resource-group* a été créé.
- L'hôte logique de basculement *logical-hostname* a été ajouté au groupe de ressources, comme une ressource réseau.
- Le groupe de ressources a été mis en ligne et les ressources ont été activées.

#### **1. Dans Node1, démarrez l'agent NA manuellement à l'aide de la commande asadmin. Étapes**

Cette étape permet de démarrer l'agent NA et toutes les instances de serveur configurées pour lui.

**Remarque –** l'agent NA et les instances de serveur sont configurés pour écouter l'hôte logique de basculement configuré dans le groupe de ressources de basculement *NA-resource-group*.

#### **2. Connectez-vous aux instances du serveur à l'aide d'un navigateur.**

http://*logical-hostname*:*instance1-port*

http://*logical-hostname*:*instance2-port*

- **3. Assurez-vous de pouvoir vous connecter aux applications déployées sur l'instance de serveur.**
- **4. Si vous ne réussissez pas à vous connecter à une application déployée sur l'instance de serveur, effectuez les actions suivantes.**
	- Assurez-vous que les instances du serveur et l'agent NA sont configurés de la manière appropriée pour écouter l'hôte logique *logical-hostname*.
	- Assurez-vous que l'installation est conforme aux restrictions et exigences de la section ["Limites et exigences en matière de configuration](#page-20-0) " à la page 21.
	- Assurez-vous d'avoir correctement suivi les instructions contenues dans ["Procédure d'installation et de configuration de Sun Java System Application](#page-22-0) Server" à [la page 23.](#page-22-0)
- **5. Dans Node1, arrêtez l'agent NA à l'aide de la commande asadmin.**

<span id="page-26-0"></span>Cette étape permet d'arrêter toutes les instances de serveur configurées pour cet agent NA.

#### **6. Faites basculer le groupe de ressources NA de Node1 à Node2.**

# **scswitch -z -g** *NA-resource-group* **-h Node2**

Cette étape consiste à mettre le groupe de ressources hors ligne depuis Node1 et à mettre le même groupe de ressources en ligne sur Node2. Le groupe de ressources inclut l'hôte logique *logical-hostname*.

#### **7. Dans Node2, démarrez l'agent NA manuellement à l'aide de la commande asadmin.**

Cette étape permet de démarrer l'agent de nœud et toutes les instances de serveur configurées pour cet agent de nœud.

**8. Connectez-vous aux instances de serveur à l'aide d'un navigateur.**

http://*logical-hostname*:*instance1-port*

http://*logical-hostname*:*instance2-port*

- **9. Si vous ne parvenez pas à vous connecter à l'instance de serveur depuis le navigateur, effectuez les actions suivantes.**
	- Assurez-vous que les instances de serveur et l'agent de nœud sont configurés correctement pour effectuer une écoute sur l'hôte logique *logical-hostname*.
	- Assurez-vous que l'installation est conforme aux restrictions et exigences de la section ["Limites et exigences en matière de configuration](#page-20-0) " à la page 21.
	- Assurez-vous d'avoir correctement suivi les instructions contenues dans ["Procédure d'installation et de configuration de Sun Java System Application](#page-22-0) Server" à [la page 23.](#page-22-0)
- **10. Après avoir vérifié la configuration, arrêtez l'agent NA et toutes les instances de serveur de Node2 à l'aide de la commande asadmin.**

## Configuration du plug-in de Sun Java System Web Server

Le plug-in de Sun Java System Web Server peut être utilisé comme mécanisme d'équilibrage de charge d'intercommunication avec Sun Java System Application Server. Pour des instructions plus détaillées, reportez-vous à la documentation de Sun Java System Application Server.

# <span id="page-27-0"></span>Utilisation de Sun Java System Application Server avec HADB

Pour utiliser la version Enterprise Edition de Sun Java System Application Server avec HADB activé dans un cluster, installez et configurez le service de données Sun Cluster pour Sun Java System Application Server EE (HADB). Reportez-vous au *Guide des services de données Sun Cluster pour Sun Java System Application Server EE (HADB) pour SE Solaris* pour obtenir des instructions procédurales.

## Installation du package Sun Cluster HA pour Sun Java System Application Server

Si vous n'avez pas installé le package Sun Cluster HA pour Sun Java System Application Server lors de l'installation initiale de Sun Cluster, exécutez cette procédure pour installer le package. Exécutez cette procédure sur chaque nœud de cluster où vous installez le package Sun Cluster HA pour Sun Java System Application Server.

Si vous installez simultanément plusieurs services de données, exécutez la procédure contenue dans "Installation du logiciel" du *Guide d'installation du logiciel Sun Cluster pour SE Solaris*.

**Remarque –** si vous utilisez Solaris 10, installez ces packages *uniquement* dans la zone globale. Pour garantir que ces packages ne se propagent pas vers les zones locales créées après l'installation des packages, installez-les avec l'utilitaire scinstall. N'utilisez *pas* le programme Sun Java Enterprise System Common Installer.

### Installation du package Sun Cluster HA pour Sun Java System Application Server à l'aide de l'utilitaire scinstall

Exécutez cette procédure sur tous les membres du cluster pouvant gérer le Sun Cluster HA pour Sun Java System Application Server.

<span id="page-28-0"></span>Assurez-vous d'avoir les CD des agents Sun Cluster. **Avant de commencer**

#### **1. Chargez le CD des agents Sun Cluster dans le lecteur de CD. Étapes**

- **2. Exécutez l'utilitaire scinstall sans option.** Cette étape démarre scinstall en mode interactif.
- **3. Sélectionnez l'option de menu Add Support for New Data Service to This Cluster Node.**

L'utilitaire scinstall vous invite à entrer des informations supplémentaires.

- **4. Fournissez le chemin d'accès au CD des agents Sun Cluster.** L'utilitaire fait référence au CD comme « data services cd ».
- **5. Spécifiez le service de données à installer.** L'utilitaire scinstall récapitule le service de données que vous avez sélectionné et vous demande de confirmer votre choix.
- **6. Quittez scinstall.**
- **7. Retirez le CD du lecteur.**

### Installation du package Sun Cluster HA pour Sun Java System Application Server à l'aide du programme Sun Java Enterprise System Common Installer

Vous pouvez exécuter le programme Sun Java Enterprise System Common Installer à l'aide d'une interface de ligne de commande (ILC) ou d'une interface utilisateur graphique (IUG). Le contenu et l'ordre des instructions des deux méthodes sont identiques.

Pour effectuer cette procédure, vous avez besoin du CD-ROM Sun Java Enterprise System Common Installer.

- **1. Devenez superutilisateur sur le nœud de cluster où vous installez le package Sun Cluster HA pour Sun Java System Application Server. Étapes**
	- **2. (Facultatif) Si vous avez l'intention d'exécuter le programme Sun Java Enterprise System Common Installer à l'aide d'une IG, assurez-vous que la variable d'environnement DISPLAY est définie.**
	- **3. Chargez le CD-ROM Sun Java Enterprise System Common Installer dans le lecteur CD-ROM.**

Chapitre 1 • Install. et config. de Sun Cluster HA pour Sun Java System Application Server Versions 8.1 et ultérieures **29**

Si le démon de gestion des volumes vold(1M) est en cours d'exécution et qu'il est configuré de manière à gérer les périphériques CD-ROM, il monte automatiquement le CD-ROM dans le répertoire /cdrom.

- **4. Déplacez-vous sur le répertoire Sun Java Enterprise System Common Installer du CD-ROM.**
	- # **cd /cdrom/Solaris\_sparc**
- **5. Démarrez le programme Sun Java Enterprise System Common Installer.**
	- # **./installer**
- **6. À l'invite, acceptez l'accord de licence et sélectionnez la langue appropriée.** L'anglais est sélectionné par défaut.
- **7. Sélectionnez Sun Cluster Agents for Sun Java System dans les sous-composants Availability Services & Sun Cluster 3.1 puis continuez.**

Cette sélection comprend tous les services de données Sun Cluster disponibles pour les applications Sun Java System, y compris Sun Cluster HA pour Sun Java System Application Server.

**8. Lorsqu'un message vous invite à effectuer la configuration , choisissez Configure Later.**

Cette option permet d'effectuer la procédure après l'installation.

- **9. (Facultatif) Si vous ne souhaitez ni enregistrer ce produit ni recevoir de mises à jour, décochez la case Product Registration.**
- **10. Pour installer le package de Sun Cluster HA pour Sun Java System Application Server sur le noeud, suivez les instructions à l'écran.**

Le programme Sun Java Enterprise System Common Installer affiche l'état de l'installation. Une fois l'installation terminée, le programme affiche un récapitulatif et l'installation démarre.

#### **11. Quittez le programme Sun Java Enterprise System Common Installer.**

Avant d'effectuer cette opération, assurez-vous de la réussite de l'installation de Sun Cluster HA pour Sun Java System Application Server. Vérifiez que le package est présent en exécutant la commande suivante :

- # **pkginfo -l SUNWscs1as**
- **12. Éjectez le CD-ROM Sun Java Enterprise System Common Installer du lecteur.**
	- **a. Afin de vous assurer que le CD-ROM n'est pas utilisé, déplacez-vous sur un répertoire** *ne* **résidant** *pas* **sur le CD-ROM.**
	- **b. Éjectez le CD-ROM.**
		- # **eject cdrom**

## <span id="page-30-0"></span>Enregistrement et configuration de Sun Cluster HA pour Sun Java System Application Server Versions antérieures à 8.1

Les procédures suivantes décrivent l'utilisation de la commande scrgadm pour enregistrer et configurer Sun Cluster HA pour Sun Java System Application Server. Ces instructions expliquent comment définir les propriétés d'extension décrites à l['Annexe A.](#page-76-0)

Les composants DAS et NA sont tous les deux configurés comme des services de basculement.

**Remarque –** pour obtenir des informations générales sur l'enregistrement et la configuration des services de données, reportez-vous à la section "Tools for Data Service Resource Administration" du *Sun Cluster Data Services Planning and Administration Guide for Solaris OS*.

### Définition des propriétés d'extension de Sun Cluster HA pour Sun Java System Application Server

Les sections suivantes contiennent des instructions relatives à l'enregistrement et à la configuration des ressources. Ces instructions expliquent comment définir *uniquement* les propriétés d'extension que Sun Cluster HA pour Sun Java System Application Server souhaite vous voir définir. Pour plus d'informations sur toutes les propriétés d'extension de Sun Cluster HA pour Sun Java System Application Server, reportez-vous à l['Annexe A.](#page-76-0) Vous pouvez mettre certaines propriétés d'extension à jour de façon dynamique. Cependant, certaines autres propriétés ne peuvent être mises à jour qu'au moment où vous créez ou désactivez une ressource. L'entrée Réglable indique le moment où vous pouvez mettre à jour une propriété.

Pour définir la propriété d'extension d'une ressource, incluez l'option suivante dans la commande scrgadm(1M) qui crée ou modifie la ressource :

**-x** *property***=***value*

-x *property*

Identifie la propriété d'extension que vous définissez

Chapitre 1 • Install. et config. de Sun Cluster HA pour Sun Java System Application Server Versions 8.1 et ultérieures **31**

<span id="page-31-0"></span>*valeur* Spécifie la valeur sur laquelle vous définissez la propriété d'extension

Vous pouvez également utiliser les procédures du Chapitre 2, "Administering Data Service Resources" du *Sun Cluster Data Services Planning and Administration Guide for Solaris OS* pour configurer les ressources une fois qu'elles sont créées.

### Enregistrement et configuration de Sun Cluster HA pour Sun Java System Application Server en tant que composant DAS et NA de basculement

Notez que dans la section ["Procédure de configuration et d'activation des ressources](#page-21-0) réseau" à [la page 22,](#page-21-0) vous avez créé les groupes de ressources de basculement pour les composants DAS et NA, ajouté les adresses IP de basculement et les hôtes logiques aux groupes de ressources et mis les groupes de ressources en ligne.

#### **1. Connectez-vous en tant que superutilisateur sur un membre du cluster. Étapes**

**2. Enregistrez le type de ressource du composant DAS.**

```
# scrgadm -a -t SUNW.jsas
```
-a

Ajoute le type de ressource au composant DAS

```
-t SUNW.jsas
  Spécifie le nom prédéfini du type de ressource.
```
**3. Ajoutez l'instance de ressource DAS au groupe de ressources de basculement créé pour vos ressources réseau.**

Pour obtenir une description détaillée des propriétés d'extension de ce type de ressources, reportez-vous à la section ["Propriétés d'extension de](#page-76-0) SUNW.jsas" à [la page 77](#page-76-0) .

```
# scrgadm -a -j DAS-resource -g DAS-resource-group \
-t SUNW.jsas \
-y Network_resources_used=logical-hostname \
-x Adminuser=DAS-admin-username \
-x Domain_name=domain-name \
-x Passwordfile=password-file \
-x Confdir_list=install-directory \
-x Domaindir=domain-directory \
-x Monitor_Uri_List=http://logical-hostname[:port][/path]
-a
  Ajoute une ressource.
-j DAS-resource
```
Indique le nom de la ressource DAS.

-g *DAS-resource-group*

Indique le groupe de ressources du composant DAS.

#### -t SUNW.jsas

Indique le type de ressource du composant DAS.

- -y Network\_resources\_used =*logical-hostname* Indique l'adresse IP de basculement utilisée par le DAS.
- -x Adminuser= *DAS-admin-username* Indique le nom d'utilisateur administratif du DAS.
- -x Domain\_name= *domain-name* Indique le nom de domaine.
- -x Passwordfile= *password-file* Indique le chemin absolu du fichier contenant le mot de passe administratif DAS et le mot de passe principal.
- -x Confdir\_list= *install-directory*

Indique le chemin absolu du répertoire d'installation de Sun Java System Application Server. Par défaut, cette propriété d'extension a la valeur /opt/SUNWappserver : elle indique le répertoire d'installation standard.

-x Domaindir= *domain-directory*

Indique le chemin absolu du répertoire du domaine. Cette propriété d'extension est facultative si le répertoire du domaine est le répertoire par défaut spécifié lors de l'installation de Sun Java System Application Server.

-x Monitor\_Uri\_List =*logical-hostname[:port][/path]*

(Facultatif) Indique une liste d'URI séparés par des virgules, à partir de laquelle Sun Cluster HA pour Sun Java System Application Server effectue des requêtes. La propriété d'extension Monitor\_Uri\_List est requise si la propriété Port list n'est pas configurée. La propriété Port list est l'une des propriétés standard d'une ressource, qui spécifie une liste des numéros de ports écoutés par un serveur. Pour obtenir une description complète de la propriété Port\_list, reportez-vous à la section "Resource Properties" du *Sun Cluster Data Services Planning and Administration Guide for Solaris OS*.

#### **4. Enregistrez le type de ressource du composant NA.**

```
# scrgadm -a -t SUNW.jsas-na
```
-a

Ajoute le type de ressource du composant NA

```
-t SUNW.jsas-na
```
Spécifie le nom prédéfini du type de ressource.

**5. Ajoutez l'instance de ressource NA au groupe de ressources de basculement créé pour vos ressources réseau.**

Pour obtenir une description détaillée des propriétés d'extension pour ce type de ressources, reportez-vous à la section ["Propriétés d'extension de](#page-78-0) SUNW. jsas-na" à [la page 79](#page-78-0) .

- # **scrgadm -a -j** *NA-resource* **-g** *NA-resource-group* **\ -t SUNW.jsas-na \ -y Resource\_Dependencies=***DAS-resource* **\ -x Adminuser=***DAS-admin-username* **\ -x Confdir\_list=***install-directory* **\ -x Adminhost=***DAS-hostname* **\ -x Adminport=***DAS-port* **\ -x Agentdir=***NA-directory* **\ -x Passwordfile=***password-file* -a Ajoute une ressource.
- -j *NA-resource* Indique le nom de la ressource NA.
- -g *NA-resource-group*

Indique le groupe de ressources du composant NA.

- -t SUNW.jsas-na Indique le type de ressource du composant NA.
- -y Resource\_Dependencies =*DAS-resource* Indique que la ressource DAS doit être en ligne pour que la ressource NA puisse démarrer.
- -x Adminuser= *DAS-admin-username* Indique le nom d'utilisateur administratif DAS.
- -x Confdir\_list= *install-directory*

Indique le chemin d'accès complet au répertoire d'installation de Sun Java System Application Server. La valeur par défaut pour cette propriété d'extension est /opt/SUNWappserver , qui est le répertoire d'installation standard.

- -x Adminhost= *DAS-hostname* Indique le nom d'hôte du composant DAS.
- -x Adminport= *DAS-port* Indique le port d'écoute du composant DAS.
- -x Agentdir= *NA-directory* Indique le chemin absolu du répertoire NA.
- -x Passwordfile= *password-file* Indique le chemin d'accès complet au fichier contenant le mot de passe administratif DAS et le mot de passe principal.

### <span id="page-34-0"></span>Exemples d'enregistrement et de configuration du composant DAS de basculement de Sun Cluster HA pour Sun Java System Application Server

Ces exemples supposent que le groupe de ressources DAS a déjà été créé, que l'adresse IP de basculement a déjà été ajoutée et que le groupe de ressources a déjà été mis en ligne.

**EXEMPLE 1–1** Création d'une ressource DAS simple

Dans cet exemple, les valeurs par défaut pour les propriétés d'extension sont utilisées.

```
# scrgadm -a -t SUNW.jsas
# scrgadm -a -j das-rs -g das-rg \
-t SUNW.jsas \
-y Network_resources_used=IP1 \
-x Adminuser=admin \
-x Domain_name=new-domain \
-x Passwordfile=/global/disk1/passwordfile
```
Dans cet exemple, les valeurs suivantes sont définies.

- Le nom de la ressource est das-rs.
- Le groupe de ressources est das-rg.
- L'utilisateur administratif est admin.
- Le nom du domaine est new-domain.
- Le chemin absolu du fichier de mot de passe est /global/disk1/passwordfile .
- Le serveur d'application est supposé être installé à l'emplacement standard /opt/SUNWappserver, qui est la valeur par défaut de la propriété d'extension Confdir list.
- Le domaine est censé être installé dans le chemin d'accès que vous avez défini au moment de l'installation. Ce chemin d'accès est défini par la variable AS\_DEF\_DOMAINS du fichier

/opt/SUNWappserver/appserver/config/asenv.conf. Les binaires peuvent être stockés dans le système de fichiers local, mais le répertoire du domaine doit se trouver dans le système de fichiers global.

**EXEMPLE 1–2** Créer une ressource DAS en spécifiant le répertoire d'installation et le répertoire du domaine

Dans cet exemple, le serveur d'application n'est pas installé à l'emplacement par défaut et le répertoire du domaine n'a pas la valeur par défaut.

```
# scrgadm -a -t SUNW.jsas
# scrgadm -a -j das-rs -g das-rg \
-t SUNW.jsas \
-y Network_resources_used=IP1 \
```
Chapitre 1 • Install. et config. de Sun Cluster HA pour Sun Java System Application Server Versions 8.1 et ultérieures **35**

**EXEMPLE 1–2** Créer une ressource DAS en spécifiant le répertoire d'installation et le répertoire du domaine (Suite) répertoire du domaine *(Suite)*

```
-x Adminuser=admin \
-x Domain_name=new-domain \
-x Passwordfile=/global/disk1/passwordfile \
-x Confdir_list=/global/disk1/SUNWappserver \
-x Domaindir=/global/disk1/my-domain
```
Dans cet exemple, les valeurs suivantes sont définies.

- Le nom de la ressource est das-rs.
- Le groupe de ressources est das-rq.
- L'utilisateur administratif est admin.
- Le nom du domaine est new-domain.
- Le chemin d'accès complet au fichier de mot de passe est /global/disk1/passwordfile .
- Le serveur d'application est installé dans le répertoire /global/disk1/SUNWappserver .
- Le répertoire du domaine est /qlobal/disk1/my-domain.

**EXEMPLE 1–3** Création d'une ressource DAS et spécification d'une liste d'URI à surveiller

Dans cet exemple, la propriété d'extension Monitor\_Uri\_Lis indique l'URI supervisé par les applications sur le serveur d'application. La sonde du détecteur de pannes surveille cet URI pour tester la fonctionnalité du serveur d'application.

```
# scrgadm -a -t SUNW.jsas
# scrgadm -a -j das-rs -g das-rg \
-t SUNW.jsas \
-y Network_resources_used=IP1 \
-x Adminuser=admin \
-x Domain_name=new-domain \
-x Passwordfile=/global/disk1/passwordfile \
-x Confdir_list=/global/disk1/SUNWappserver \
-x Domaindir=/global/disk1/my-domain \
-x Monitor_Uri_List=http://IP1:4848/web-service
```
Dans cet exemple, les valeurs suivantes sont définies.

- Le nom de la ressource est das-rs.
- Le groupe de ressources est das-rq.
- L'utilisateur administratif est admin.
- Le nom du domaine est new-domain.
- Le chemin d'accès complet au fichier de mot de passe est /global/disk1/passwordfile .
- Le serveur d'application est installé dans le répertoire /global/disk1/SUNWappserver .
<span id="page-36-0"></span>**EXEMPLE 1–3** Création d'une ressource DAS et spécification d'une liste d'URI à surveiller *(Suite)*

- Le répertoire du domaine est /global/disk1/my-domain.
- L'URI à surveiller est http://IP1:4848/web-service.

## Exemple de création du composant d'agent NA de basculement de Sun Cluster HA pour Sun Java System Application Server

L'exemple de cette section utilise la configuration suivante, où les adresses IP de basculement sont représentées par des noms d'hôtes logiques.

- L'agent NA1 et ses instances de serveur associées I1 et I2 sont configurés pour écouter l'adresse IP de basculement IP1.
- L'agent NA2 et ses instances de serveur associées I3 et I4 sont également configurés pour effectuer une écoute sur l'adresse IP de basculement IP1.
- L'agent NA3 et ses instances de serveur associées I5 et I6 sont configurés pour effectuer une écoute sur l'adresse IP de basculement IP2.
- De même, l'agent NA4 et ses instances de serveur associées 17 et 18 sont configurés pour effectuer une écoute sur l'adresse IP de basculement IP2.

**EXEMPLE 1–4** Création des ressources de l'agent NA de basculement

1. Pour enregistrer le type de ressource du composant NA, exécutez la commande suivante.

# **scrgadm -a -t SUNW.jsas-na**

2. Pour créer le groupe de ressources de basculement na-rg1, qui doit contenir l'adresse IP de basculement IP1 et la ressource d'agent de nœud pour les agents NA1 et NA2, exécutez la commande suivante.

# **scrgadm -a -g na-rg1**

3. Pour créer le groupe de ressources de basculement na-rg2, qui doit contenir l'adresse IP de basculement IP2 et la ressource d'agent de nœud pour les agents NA3 et NA4, exécutez la commande suivante.

# **scrgadm -a -g na-rg2**

4. Pour ajouter la ressource d'adresse IP de basculement IP1 au groupe de ressources na-rg1, exécutez la commande suivante.

# **scrgadm -a -L -g na-rg1 -l IP1**

5. Pour ajouter la ressource d'adresse IP de basculement IP2 au groupe de ressources na-rg2, exécutez la commande suivante.

# **scrgadm -a -L -g na-rg2 -l IP2**

**EXEMPLE 1–4** Création des ressources de l'agent NA de basculement *(Suite)*

6. Pour créer la ressource d'agent NA na-rs1 dans le groupe de ressources na-rg1, exécutez la commande suivante.

**Remarque –** Une seule ressource Agent du noeud est créée pour tous les agents de noeud configurés pour une adresse IP de basculement. Le service de données détecte automatiquement les agents du noeud configurés sur l'adresse IP de basculement créée dans le groupe de ressources de basculement.

Dans cet exemple, les agents NA1 et NA2, ainsi que toutes leurs instances de serveur (I1, I2, I3 et I4), sont configurés sur IP1. Par conséquent, une seule ressource na-rs1 est créée pour NA1 et NA2.

■ Exécutez cette commande si vous utilisez les valeurs par défaut des propriétés d'extension.

```
# scrgadm -a -j na-rs1 -g na-rg1 \
-t SUNW.jsas-na \
-y Resource_Dependencies=das-rs \
-x Adminhost=host-1 \
-x Adminuser=admin \
-x Agentdir=/global/dg1/na-dir \
-x Passwordfile=/global/dg1/p
```
■ Exécutez cette commande si l'installation ne se trouve pas à l'emplacement par défaut et que le port administratif n'est pas la valeur par défaut.

```
# scrgadm -a -j na-rs1 -g na-rg1 \
-t SUNW.jsas-na \
-y Resource_Dependencies=das-rs \
-x Adminhost=host-1 \
-x Adminuser=admin \
-x Agentdir=/global/dg1/na-dir \
-x Passwordfile=/global/dg1/p \
-x Confdir_list=/global/disk1/appserver-install-dir \
-x Adminport=6162
```
7. Pour créer la ressource d'agent NA na-rs2 dans le groupe de ressources na-rg2, exécutez la commande suivante.

**Remarque –** Une seule ressource Agent du noeud est créée pour tous les agents de noeud configurés pour une adresse IP de basculement. Le service de données détecte automatiquement les agents du noeud configurés sur l'adresse IP de basculement créée dans le groupe de ressources de basculement.

Dans cet exemple, les agents NA3 et NA4, ainsi que toutes leurs instances de serveur (I5, I6, I7 et I8), sont configurés sur IP2. Par conséquent, une seule ressource na-rs2 est créée pour NA3 et NA4.

**EXEMPLE 1–4** Création des ressources de l'agent NA de basculement *(Suite)*

■ Exécutez cette commande si vous utilisez les valeurs par défaut pour les porpriétés d'extension.

```
# scrgadm -a -j na-rs2 -g na-rg2 \
-t SUNW.jsas-na \
-y Resource_Dependencies=das-rs \
-x Adminhost=host-1 \
-x Adminuser=admin \
-x Agentdir=/global/dg1/na-dir \
-x Passwordfile=/global/dg1/p
```
■ Exécutez cette commande si l'installation ne se trouve pas à l'emplacement par défaut et si le port administratif n'est pas la valeur par défaut.

```
# scrgadm -a -j na-rs2 -g na-rg2 \
-t SUNW.jsas-na \
-y Resource_Dependencies=das-rs \
-x Adminhost=host-1 \
-x Adminuser=admin \
-x Agentdir=/global/dg1/na-dir \
-x Passwordfile=/global/dg1/p \
-x Confdir_list=/global/disk1/appserver-install-dir \
-x Adminport=6162
```
8. Pour mettre en ligne le groupe de ressources de l'agent NA, na-rg1, exécutez la commande suivante.

```
# scswitch -Z -g na-rg1
```
En mettant le groupe de ressources na-rg1 en ligne, vous activez les ressources suivantes.

- L'agent NA1 et les instances de serveur I1 et I2, qui sont configurées dans NA1.
- L'agent NA2 et les instances de serveur I3 et I4, qui sont configurées dans NA2.
- 9. Pour mettre en ligne le groupe de ressources de l'agent de nœud na-rg2, exécutez la commande suivante.

```
# scswitch -Z -g na-rg2
```
En mettant en ligne le groupe de ressources na-rg2, vous activez les ressources suivantes.

- L'agent de nœud NA3 et les instances de serveur 15 et 16, qui sont configurées dans NA3.
- L'agent de nœud NA4 et les instances de serveur I7 et I8, qui sont configurées dans NA4.

# Configuration du type de ressource SUNW.HAStoragePlus

Le type de ressource SUNW.HAStoragePlus remplit les mêmes fonctions que SUNW.HAStorage et synchronise les actions entre le stockage HA et le service de données.

SUNW.HAStoragePlus possède également une fonction supplémentaire permettant de rendre hautement disponible le système de fichiers local.

Le type de ressource SUNW.HAStoragePlus peut être configuré avec le composant DAS de Sun Cluster HA pour Sun Java System Application Server. Cependant, le type de ressource SUNW.HAStoragePlus ne peut *pas* être configuré avec le composant NA de ce service de données.

Reportez-vous à la page de manuel SUNW.HAStoragePlus(5) et à la section "Synchronizing the Startups Between Resource Groups and Disk Device Groups" du *Sun Cluster Data Services Planning and Administration Guide for Solaris OS* pour obtenir plus d'informations.

# Réglage du détecteur de pannes pour Sun Cluster HA pour Sun Java System Application Server

Le détecteur de pannes du composant DAS de Sun Cluster HA pour Sun Java System Application Server versions 8.1 et ultérieures est contenu dans une ressource du type SUNW.jsas.

Les propriétés du système et les propriétés d'extension des types de ressources contrôlent le comportement des détecteurs de pannes. Les valeurs par défaut de ces propriétés déterminent le comportement prédéfini des détecteurs de pannes. Le comportement prédéfini doit être adapté à la plupart des installations Sun Cluster. Par conséquent, vous devez régler les détecteurs de pannes *uniquement* si vous devez modifier ce comportement prédéfini.

Le réglage de ces détecteurs de pannes implique l'exécution des tâches suivantes :

- Réglage de l'intervalle entre les sondes du détecteur de pannes
- Réglage du délai d'attente poru les sondes du détecteur de pannes

- Définition des critères pour les erreurs persistantes
- Spécification du comportement de basculement d'une ressource

Exécutez ces tâches lorsque vous enregistrez et configurez Sun Cluster HA pour Sun Java System Application Server, comme décrit à la section ["Enregistrement et](#page-30-0) [configuration de Sun Cluster HA pour Sun Java System Application Server Versions](#page-30-0) [antérieures](#page-30-0) à 8.1" à la page 31.

Pour plus d'informations sur ces tâches, reportez-vous à la section "Tuning Fault Monitors for Sun Cluster Data Services" du *Sun Cluster Data Services Planning and Administration Guide for Solaris OS*.

Vous y trouverez les informations suivantes :

- description de la fonctionnalité d'analyse du détecteur de pannes ;
- conditions, messages et actions de récupération associés à une analyse infructueuse ;
- conditions et messages associés à une analyse fructueuse.

## Opérations effectuées par le détecteur de pannes du composant DAS lors d'une analyse

Le détecteur de pannes du composant DAS de Sun Cluster HA pour Sun Java System Application Server envoie une requête au serveur pour déterminer l'état du serveur Sun Java System Application Server. Les opérations du détecteur de pannes dépendent de la configuration de la propriété d'extension Monitor\_Uri\_List.

### Actions du détecteur de pannes lorsque la propriété Monitor Uri List est configurée

Lorsque la propriété d'extension Monitor Uri List est configurée sur un URI individuel ou une liste d'URI, la sonde du détecteur de pannes procède comme suit.

- 1. Le détecteur de pannes sonde l'instance Sun Java System Application Server en fonction de la valeur du délai d'attente définie avec la propriété de ressources Probe timeout.
- 2. La sonde se connecte au serveur Sun Java System Application Server et effectue une vérification HTTP 1.1 GET en envoyant une requête HTTP et en recevant une réponse à chacun des URI dans Monitor\_Uri\_List.

Le résultat de chaque requête HTTP est une erreur ou un succès. Si toutes les requêtes ont bien reçu une réponse du serveur Sun Java System Application Server, la sonde revient et poursuit le cycle d'analyse et de veille suivant.

La sonde HTTP GET peut échouer en raison d'un trafic réseau intense, d'une charge système importante ou d'une configuration erronée. Une mauvaise configuration de la propriété Monitor\_Uri\_List peut entraîner une erreur si un

URI dans Monitor\_Uri\_List inclut un port ou un nom d'hôte incorrect. Par exemple, si l'instance du serveur d'application effectue une écoute sur l'hôte logique schost-1 et que l'URI a été spécifié comme http://schost-2/servlet/monitor, la sonde tente de contacter schost-2 pour interroger /servlet/monitor .

3. La sonde enregistre une erreur dans le journal si la réponse à la sonde n'arrive pas dans le délai imparti Probe\_timeout. La sonde considère cette situation comme un échec de la part du service de données de Sun Java System Application Server. Un échec de la sonde de Sun Java System Application Server peut être total ou partiel.

Si la réponse à la sonde arrive dans le délai imparti par délai sonde, le code de réponse HTTP fait l'objet d'un contrôle. Si le code de réponse est 500 « erreur interne du serveur », l'analyse de la sonde est considérée comme un échec total. Tous les autres codes de réponse sont ignorés.

Vous trouverez ci-dessous des échecs d'analyse totaux.

Le message d'erreur suivant est émis en cas d'échec de connexion au serveur. %s correspond au nom d'hôte, et %d au numéro de port.

Failed to connect to the host <%s> and port <%d>. Receiving a response code of 500 Internal Server Error HTTP GET Response Code for probe of %s is 500. Failover will be in progress

■ Le message d'erreur suivant est émis en cas d'échec de l'envoi de la chaîne d'analyse au serveur. Le premier %s correspond au nom d'hôte, %d au numéro de port, et le second %s fournit de plus amples détails sur l'erreur.

Write to server failed: server %s port %d: %s.

4. Le moniteur accumule les échecs partiels qui se produisent dans la définition de la propriété de ressource Retry\_interval jusqu'à obtenir un échec total.

Vous trouverez ci-dessous des échecs d'analyse partiels.

Le message d'erreur suivant est émis lorsque la déconnexion échoue avant l'écoulement du délai d'attente Délai\_sonde. Le %d indique le numéro de port et le %s le nom de la ressource.

Failed to disconnect from port %d of resource %s.

- L'impossibilité d'exécuter toutes les étapes d'analyse dans le délai imparti dans Délai\_sonde constitue un échec partiel.
- Le message d'erreur suivant s'affiche en cas d'échec de lecture des données du serveur pour d'autres raisons. Le premier %s correspond au nom d'hôte, %d au numéro de port, et le second %s fournit de plus amples détails sur l'erreur.

Échec de communication avec le port %d du serveur %s : %s

5. Selon l'historique des échecs et la les paramètres de la sonde, un échec peut entraîner un redémarrage local ou un basculement du service de données.

### Actions du détecteur de pannes lorsque la propriété Monitor\_Uri\_List n'est *pas* configurée

Lorsque la propriété d'extension Monitor\_Uri\_List n'est *pas* configurée, la sonde du détecteur de pannes procède comme suit.

- 1. Le détecteur de pannes sonde l'instance Sun Java System Application Server en fonction de la valeur du délai d'attente définie avec la propriété de ressources Probe timeout.
- 2. La sonde utilise la commande asadmin pour obtenir le statut du composant DAS comme suit :

\$INSTALL\_DIR/appserver/bin/asadmin list-domains --domaindir \$DOMAIN\_DIR

Les variables d'environnement suivantes sont définies.

- INSTALL\_DIR est l'emplacement d'installation défini à l'aide de la propriété d'extension Confdir\_list.
- DOMAIN DIR est le chemin absolu du répertoire du domaine.
- DOMAIN NAME est le nom du domaine.
- 3. Si la sonde détermine que le DAS ne s'exécute pas, un échec total est généré.
- 4. Selon l'historique des échecs et la définition des paramètres de la sonde, un échec peut entraîner un redémarrage local ou un basculement du service de données.

# Vérification de l'installation et de la configuration de Sun Cluster HA pour Sun Java System Application Server

Cette section indique comment vérifier que Sun Cluster HA pour Sun Java System Application Server a été correctement installé et configuré pour que le Sun Java System Application Server s'exécute comme un service de données hautement disponible dans Sun Cluster.

**Remarque –** après l'installation, n'utilisez que la commande d'administration de cluster scswitch(1M) pour démarrer et arrêter Sun Java System Application Server manuellement. Une fois Sun Java System Application Server démarré, il tourne sous le contrôle du logiciel Sun Cluster.

## ▼ Vérfication du composant DAS de basculement

Le groupe de ressources DAS a été créé à la section ["Procédure de configuration et](#page-21-0) [d'activation des ressources réseau" à](#page-21-0) la page 22.

Exécutez cette procédure sur tous les nœuds principaux potentiels du composant DAS. Cette procédure requiert deux nœuds, Node1 et Node2.

#### **1. Devenez superutilisateur sur un membre du cluster, Node1. Étapes**

- **2. Mettez le groupe de ressources DAS en ligne sur Node1.**
	- # **scswitch -z -g** *DAS-resource-group* **-h Node1**
- **3. Connectez-vous à la console d'administration à l'aide d'un navigateur Web.**

https://*IP-address*:*port*

- **4. Vérifiez que vous êtes connecté à la console d'administration.**
- **5. Faites basculer le groupe de ressources de Node1 à Node2.**
	- # **scswitch -z -g** *DAS-resource-group* **-h Node2**
- **6. Connectez-vous à la console d'administration à l'aide d'un navigateur Web.**

https://*IP-address*:*port*

**7. Vérifiez que vous êtes connecté à la console d'administration.**

Si vous ne réussissez pas à vous connecter à la console d'administration depuis le navigateur, exécutez les actions suivantes.

- Assurez-vous que l'installation est conforme aux restrictions et exigences de la section ["Limites et exigences en matière de configuration](#page-20-0) " à la page 21.
- Assurez-vous d'avoir correctement suivi les instructions contenues dans ["Procédure d'installation et de configuration de Sun Java System Application](#page-22-0) Server" à [la page 23.](#page-22-0)
- **8. Testez la haute disponibilité en interrompant manuellement le processus DAS.**

Le détecteur de pannes DAS détecte l'indisponibilité du processus et le redémarre localement.

**9. Testez la fonctionnalité du service de données en forçant le basculement DAS.**

Notez les valeurs des propriétés de ressource standard Retry\_count et Retry interval. Interrompez manuellement le processus DAS un nombre de fois égal à Retry\_count dans le délai Retry\_interval. La ressource DAS bascule vers un autre membre du cluster.

#### **10. Vérifiez le basculement DAS.**

Si la ressource DAS n'a pas basculé, exécutez les actions suivantes.

- <span id="page-44-0"></span>■ Vérifiez les valeurs des propriétés de ressource standard Retry\_count et Retry\_interval.
- Assurez-vous d'avoir correctement suivi les instructions des sections ["Installation du package Sun Cluster HA pour Sun Java System Application](#page-27-0) Server " à [la page 28](#page-27-0) et ["Enregistrement et configuration de Sun Cluster HA](#page-30-0) [pour Sun Java System Application Server Versions antérieures](#page-30-0) à 8.1" à la page [31.](#page-30-0)

## Vérification du composant NA de basculement

Cette procédure est basée sur une configuration à quatre agents NA répartis dans deux groupes de ressources, comme dans la section ["Exemple de création du composant](#page-36-0) [d'agent NA de basculement de Sun Cluster HA pour Sun Java System Application](#page-36-0) Server" à [la page 37.](#page-36-0) Les groupes de ressources sont na-rg1 et na-rg2, les adresses IP de basculement sont IP1 et IP2 et les huit instances de serveur sont Instance1 à Instance8 . Les adresses IP de basculement sont représentées par des noms d'hôtes logiques.

Exécutez cette procédure sur tous les nœuds principaux potentiels du composant NA. Cette procédure requiert deux noeuds indiqués par Node1 et Node2.

#### **1. Devenez superutilisateur sur un membre de cluster, Node1. Étapes**

**2. Mettez le groupe de ressources NA na-rg1 en ligne sur Node1.**

# **scswitch -z -g na-rg1 -h Node1**

- **3. Mettez le groupe de ressources NA na-rg2 en ligne sur Node1.**
	- # **scswitch -z -g na-rg2 -h Node1**
- **4. Connectez-vous aux instances du serveur à l'aide d'un navigateur Web.**
	- http://IP1:*Instance1–port* http://IP1:*Instance2–port* http://IP1:*Instance3–port* http://IP1:*Instance4–port* http://IP2:*Instance5–port* http://IP2:*Instance6–port* http://IP2:*Instance7–port* http://IP2:*Instance8–port*
- **5. Vérifiez que vous pouvez vous connecter aux applications déployées sur les instances de serveur.**

Si vous ne réussissez pas à vous connecter aux instances de serveur depuis le navigateur, effectuez les actions suivantes.

Assurez-vous que l'installation est conforme aux restrictions et exigences de la section ["Limites et exigences en matière de configuration](#page-20-0) " à la page 21.

- Assurez-vous d'avoir correctement suivi les instructions contenues dans ["Procédure d'installation et de configuration de Sun Java System Application](#page-22-0) Server" à [la page 23.](#page-22-0)
- **6. Faites basculer les groupes de ressources de Node1 à Node2.**
	- # **scswitch -z -g na-rg1 -h Node2**
	- # **scswitch -z -g na-rg2 -h Node2**
- **7. Après la commutation, répétez l['Étape 4](#page-44-0) et l['Étape 5.](#page-44-0)**
- **8. Testez la haute disponibilité en interrompant manuellement les processus NA.**

Lorsque l'on interrompt un processus NA, l'agent de nœud et toutes ses instances de serveur associées sont redémarrés.

Lorsque l'on interrompt des instances du serveur d'application, l'agent NA les redémarre. Le service de données surveille uniquement l'état de l'agent NA.

**9. Testez la fonctionnalité du service de données en forçant le basculement d'une ressource NA.**

Notez les valeurs des propriétés de ressource standard Retry\_count et Retry interval. Interrompez manuellement le processus NA un nombre de fois égal à Retry\_count, dans le délai Retry\_interval. La ressource NA bascule vers un autre nœud du cluster.

**10. Lorsque les agents du nœud démarrent sur un autre nœud, répétez l['Étape 4](#page-44-0) pour tester la disponibilité des instances du serveur.**

### CHAPITRE **2**

# Install. et config. de Sun Cluster HA pour Sun Java System Application Server Versions antérieures à 8.1

Ce chapitre décrit les procédures d'installation et de configuration de Sun Cluster HA pour Sun Java System Application Server versions antérieures à 8.1.

Pour obtenir de plus amples informations sur l'installation et la configuration de Sun Cluster HA pour Sun Java System Application Server versions 8.1 et ultérieures, reportez-vous au [Chapitre 1.](#page-12-0)

Ce chapitre comprend les sections suivantes :

- ["Présentation de Sun Cluster HA pour Sun Java System Application Server](#page-47-0) " à [la page 48](#page-47-0)
- ["Présentation du processus d'installation et de configuration de Sun Cluster HA](#page-50-0) [pour Sun Java System Application Server](#page-50-0) " à la page 51
- ["Planification de l'installation et de la configuration de Sun Cluster HA pour Sun](#page-52-0) [Java System Application Server](#page-52-0) " à la page 53
- ["Installation et configuration de Sun Java System Application Server" à](#page-54-0) la page 55
- ["Utilisation de Sun Java System Application Server avec HADB" à](#page-60-0) la page 61
- ["Configuration du plug-in de Sun Java System Web Server](#page-60-0)" à la page 61
- ["Installation du package Sun Cluster HA pour Sun Java System Application Server](#page-61-0) " à [la page 62](#page-61-0)
- ["Enregistrement et configuration de Sun Cluster HA pour Sun Java System](#page-63-0) [Application Server Versions antérieures](#page-63-0) à 8.1" à la page 64
- ["Configuration du type de ressource](#page-70-0) SUNW.HAStoragePlus" à la page 71
- ["Réglage du détecteur de pannes pour Sun Cluster HA pour Sun Java System](#page-70-0) [Application Server](#page-70-0) " à la page 71
- ["Vérification de l'installation et de la configuration de Sun Cluster HA pour Sun](#page-73-0) [Java System Application Server" à](#page-73-0) la page 74

# <span id="page-47-0"></span>Présentation de Sun Cluster HA pour Sun Java System Application Server

Cette rubrique explique comment Sun Cluster HA pour Sun Java System Application Server permet d'accroître la disponibilité de Sun Java System Application Server. Consultez les *Notes de version des services de données Sun Cluster pour SE Solaris* pour obtenir des informations récentes sur l'installation et la configuration de Sun Cluster HA pour Sun Java System Application Server.

Sun Java System Application Server fournit une plate-forme haute performance compatible Java 2 Enterprise Edition (J2EE™) 1.3 permettant de prendre en charge un vaste déploiement de services d'application et de services Web. Cette plate-forme est conçue pour satisfaire les besoins des clients de l'entreprise et pour s'exécuter sous le contrôle du logiciel Sun Cluster.

Sun Java System Message Queue est inclus dans l'installation de Sun Java System Application Server. Pour obtenir de plus amples informations sur la configuration de Sun Java System Message Queue afin de le rendre hautement disponible, reportez-vous au *Guide des services de données Sun Cluster pour Sun Java System Message Queue pour SE Solaris*.

Les clients enrichis peuvent se connecter directement à Sun Java System Application Server. Il est possible de diriger les connexions client Web vers Sun Java System Application Server à l'aide d'un serveur Web frontal. Sun Java System Application Server fournit une installation avec plug-in d'intercommunication destinée à être utilisée avec Sun Java System Web Server.

La mise en œuvre de Sun Cluster HA pour Sun Java System Application Server ne requiert pas la présence de programmes dont dépend votre architecture. Ces programmes, tels que les bases de données et serveurs Web, doivent être configurés pour être hautement disponibles. Toutefois, ils peuvent tourner sur des clusters différents.

Pour obtenir des informations générales sur les services de données, les groupes de ressources, les ressources et d'autres sujets connexes, reportez-vous au Chapitre 1, "Planning for Sun Cluster Data Services" du *Sun Cluster Data Services Planning and Administration Guide for Solaris OS* et au document *Présentation de Sun Cluster pour SE Solaris* .

Sun Cluster HA pour Sun Java System Application Server versions antérieures à 8.1 peut être configuré de l'une des manières suivantes.

Configuration de Sun Cluster HA pour Sun Java System Application Server comme un service de données de basculement géré sur un nœud à la fois. Pour connaître les procédures à appliquer, reportez-vous à la section ["Procédure d'enregistrement](#page-65-0) et de configuration de Sun Cluster HA pour Sun Java System Application Server en

[tant que service de données de basculement" à](#page-65-0) la page 66.

■ Configuration de Sun Cluster HA pour Sun Java System Application Server comme un service géré sur plusieurs nœuds à la fois. Pour connaître les procédures à appliquer, reportez-vous à la section ["Enregistrement et configuration de Sun](#page-68-0) [Cluster HA pour Sun Java System Application Server en tant que service de](#page-68-0) données géré [sur plusieurs nœuds" à](#page-68-0) la page 69.

### Présentation de la configuration du basculement

Sun Cluster HA pour Sun Java System Application Server est un service de données comportant les propriétés d'extension requises pour configurer un serveur d'application de basculement géré par un nœud à la fois. Un serveur d'administration de domaine peut également être rendu hautement disponible en tant que ressource de basculement. Les clients Web peuvent se connecter directement à Sun Java System Application Server.

L'utilisation de la ligne de commande ou de l'utilitaire d'administration de l'IG de Sun Java System Application Server est limitée dans un environnement clusterisé. Avant de configurer les instances d'application et le serveur administratif dans les groupes de ressources, reportez-vous à la section ["Restrictions en matière de configuration"](#page-52-0) à [la page 53](#page-52-0) pour obtenir de plus amples informations sur l'utilisation de la commande asadmin ou de l'interface administrative Sun Java System Application Server de votre cluster. Pour de plus amples informations sur la configuration des ressources et des groupes de ressources, reportez-vous à la section "Configuration Guidelines for Sun Cluster Data Services" du *Sun Cluster Data Services Planning and Administration Guide for Solaris OS* .

Utilisez la configuration standard proposée par cette rubrique pour planifier l'installation et la configuration de Sun Cluster HA pour Sun Java System Application Server. Ce service peut prendre en charge d'autres configurations. Toutefois, vous devez contacter votre représentant de services d'entreprise pour obtenir des informations sur les autres configurations.

La figure suivante représente une configuration de basculement standard pour un Sun Java System Application Server tournant sur un cluster à deux nœuds. Pour de plus amples informations sur la configuration de Sun Cluster HA pour Sun Java System Application Server en tant que service de données de basculement, reportez-vous à la section ["Restrictions en matière de configuration" à](#page-52-0) la page 53.

<span id="page-49-0"></span>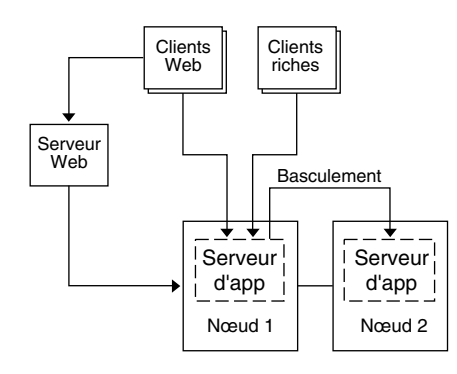

**FIGURE 2–1** Cluster à deux nœuds avec configuration de service de données de basculement

## Présentation de la configuration de plusieurs maîtres

Vous pouvez également configurer Sun Cluster HA pour Sun Java System Application Server pour qu'il soit géré sur plusieurs nœuds à la fois. La configuration de plusieurs maîtres accroît l'évolutivité grâce à l'utilisation d'un niveau Web frontal pour diriger les requêtes vers les serveurs d'application. Le plug-in d'intercommunication fourni par le serveur d'application doit être utilisé avec un niveau Web frontal pour diriger les requêtes vers l'une des instances de Sun Java System Application Server en cours d'exécution.

Sun Java System Web Server à haute disponibilité est configuré pour s'exécuter sur le cluster en écoutant sur un nom d'hôte logique. Si le niveau Web tourne sur le même cluster que le serveur d'application, le plug-in doit être configuré pour transmettre les requêtes aux adresses IP privées du cluster. L'instance de Sun Java System Web Server peut également être configurée pour tourner sur un autre cluster. Si le niveau Web tourne sur un cluster distinct, le plug-in est configuré pour transmettre les requêtes aux noms d'hôtes physiques des membres du cluster susceptibles d'exécuter la ressource de Sun Java System Application Server. phys-schost-1 constitue un exemple de nom d'hôte physique.

Les configurations de Sun Cluster HA pour Sun Java System Application Server gérées sur plusieurs nœuds peuvent utiliser l'interconnexion privée pour diriger le trafic entre Sun Java System Web Server et Sun Java System Application Server.

**Remarque –** si vous configurez Sun Cluster HA pour Sun Java System Application Server en tant que service géré sur plusieurs nœuds en même temps, vous devez installer et configurer le Sun Java System Web Server. La configuration de Sun Java System Web Server doit être identique sur tous les nœuds de cluster.

<span id="page-50-0"></span>L'équilibrage de la charge peut être réparti entre différentes instances de Sun Java System Application Server. Pour activer cette fonction, installez le plug-in de Sun Java System Application Server dans la configuration de Sun Java System Web Server. Sun Java System Web Server peut être configuré comme ressource évolutive ou de basculement lorsqu'il est utilisé comme serveur frontal de Sun Java System Application Server.

L'instance de Sun Java System Application Server est configurée de sorte que ses listeners HTTP attendent sur toutes les interfaces (0.0.0.0), paramètre par défaut des Sun Java System Application Server.

**Remarque –** pour un service de données géré sur plusieurs nœuds, les listeners IIOP ne sont pas hautement disponibles.

La figure suivante illustre une configuration de Sun Java System Application Server gérant les ressources sur deux nœuds simultanément.

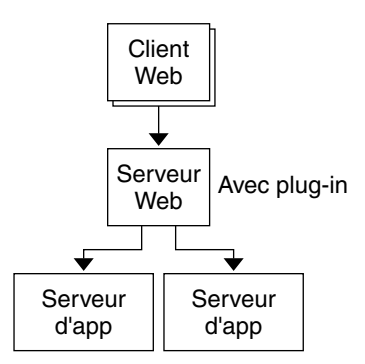

**FIGURE 2–2** Cluster à deux nœuds avec service de données géré sur plusieurs nœuds

# Présentation du processus d'installation et de configuration de Sun Cluster HA pour Sun Java System Application Server

Le tableau suivant récapitule les tâches d'installation et de configuration de Sun Cluster HA pour Sun Java System Application Server. Exécutez-les dans l'ordre de la liste.

**TABLEAU 2–1** Plan des tâches : Installation et configuration de Sun Cluster HA pour Sun Java System Application Server

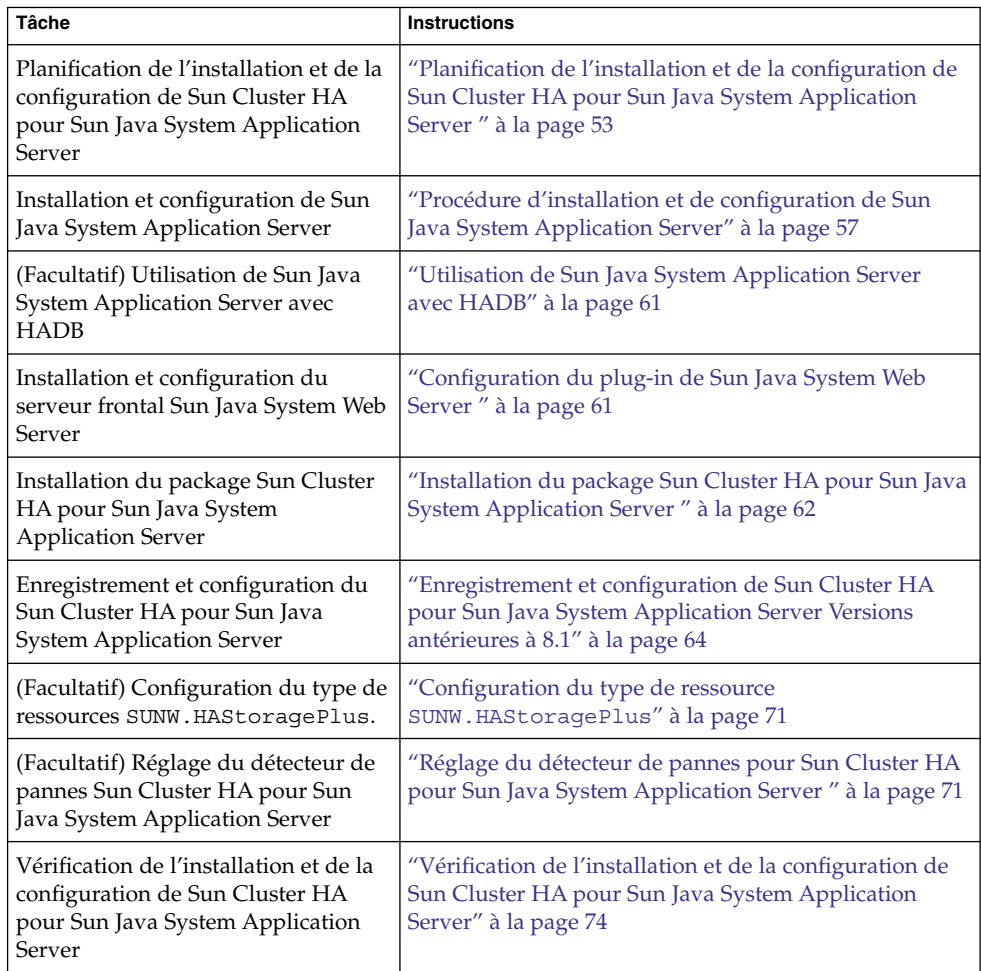

**Remarque –** si votre configuration Sun Cluster possède plusieurs services de données, vous pouvez installer ceux-ci dans n'importe quel ordre, avec l'exception suivante. Si Sun Cluster HA pour Sun Java System Application Server dépend de Sun Cluster HA pour DNS, vous devez d'abord configurer le DNS. Pour plus de détails, reportez-vous au document *Sun Cluster Data Service for DNS Guide for Solaris OS*. Le logiciel DNS est inclus dans l'environnement d'exploitation Solaris. Si le cluster doit bénéficier du service DNS d'un autre serveur, configurez d'abord le cluster comme client DNS.

# <span id="page-52-0"></span>Planification de l'installation et de la configuration de Sun Cluster HA pour Sun Java System Application Server

Cette section contient les informations dont vous avez besoin pour planifier l'installation et la configuration de Sun Cluster HA pour Sun Java System Application Server.

## Restrictions en matière de configuration

Avant de démarrer l'installation, tenez compte des restrictions et des exigences suivantes.

- Enregistrez les fichiers et données statiques dans le système de fichiers local de chaque nœud de cluster. Les données dynamiques doivent résider dans le système de fichiers de cluster de façon à pouvoir les consulter ou les mettre à jour depuis n'importe quel nœud du cluster. Les binaires et fichiers de configuration de Sun Java System Application Server doivent être hautement disponibles et accessibles aux instances du serveur d'application en cours d'exécution sur tous les nœuds.
- N'utilisez ni la ligne de commande, ni les utilitaires d'administration de l'IUG de Sun Java System Application Server pour lancer ou arrêter les instances de Sun Java System Application Server lorsque des instances d'application sont en cours d'exécution. N'utilisez ces utilitaires d'administration lors de l'exécution d'instances d'application que si votre configuration remplit les conditions suivantes.
	- Sun Java System Application Server est configuré en tant que service de basculement géré par un seul nœud à la fois.
	- Toutes les instances du serveur d'application d'un domaine, y compris le serveur d'administration, sont configurées dans un seul groupe de ressources.
- Si vous pensez utiliser Sun Java System Application Server en tant que service géré sur plusieurs nœuds, vous devez définir les modules d'écoute HTTP et IIOP de manière à ce qu'ils attendent sur les ressources réseau appropriées. Ce paramétrage est nécessaire car par défaut, le comportement de Sun Java System Application Server se lie à toutes les adresses IP du nœud.
- Si vous utilisez Solstice DiskSuite ™/Solaris Volume Manager, configurez le logiciel Sun Java System Application Server pour qu'il utilise la journalisation du système de fichiers UNIX (UFS) ou des métapériphériques mis en miroir brut. Reportez-vous à la documentation de Solstice DiskSuite/Solaris Volume Manager pour obtenir des informations sur la mise en miroir brut de métapériphériques.

- Vous devez configurer les noms d'hôtes dans vos services de noms avant de commencer à installer Sun Java System Application Server. Vous devez spécifier une ressource réseau (adresse IP) à même de basculer entre plusieurs nœuds.
- Vous ne pouvez ni supprimer ni déplacer tout fichier ou répertoire installé dans le système de fichiers de cluster par l'installation de Sun Java System Application Server. Par exemple, ne déplacez aucun des binaires installées avec Sun Java System Application Server.
- Vous devez installer les binaires sur les disques locaux.
- Vous devez configurer les ressources réseau utilisées par le client pour accéder au service de données et mettre en ligne les noms d'hôtes logiques.

**Remarque –** si vous exécutez Sun Java System Application Server avec un autre serveur d'application utilisant les mêmes ressources réseau, configurez les serveurs pour qu'ils attendent sur des ports différents. Cette opération permet d'éviter tout conflit de port entre les deux serveurs.

## Questions relatives à la planification de la configuration

Utilisez les questions de cette section pour planifier l'installation et la configuration de Sun Cluster HA pour Sun Java System Application Server.

- Souhaitez-vous exécuter Sun Cluster HA pour Sun Java System Application Server en tant que service de données de basculement ou en tant que service géré simultanément sur plusieurs nœuds ?
- Quels groupes de ressources utiliserez-vous pour les adresses réseau, les ressources d'application et les dépendances entre les adresses réseau et les ressources d'application ?
- Quel est le nom d'hôte logique utilisé par les clients pour accéder au service de données ?
- Où souhaitez-vous faire résider les fichiers de configuration système ?

# <span id="page-54-0"></span>Installation et configuration de Sun Java System Application Server

Cette section décrit l'installation de Sun Java System Application Server. Elle ne contient que des informations spécifiques de Sun Cluster HA pour Sun Java System Application Server. Reportez-vous à la documentation de Sun Java System Application Server pour obtenir des instructions d'installation détaillées ainsi que les exigences en matière de patchs.

## Procédure de configuration et d'activation des ressources réseau pour une configuration de basculement

Si vous configurez Sun Java System Application Server comme service de basculement, vous devez avoir configuré les ressources réseau avant d'installer et de configurer Sun Java System Application Server. Une fois installé et configuré, le service de basculement utilise ces ressources réseau pour s'exécuter dans un cluster.

Pour exécuter cette procédure, vous devez disposer des informations de configuration suivantes :

- noms des nœuds de cluster susceptibles de gérer le service de données ;
- noms d'hôtes utilisés pour configurer les ressources réseau employées par les clients pour accéder à Sun Java System Application Server. Normalement, vous définissez le nom de l'hôte quand vous installez le cluster. Reportez-vous au *Guide des notions fondamentales de Sun Cluster pour SE Solaris* pour obtenir plus de détails sur les ressources réseau.

**Remarque –** effectuez cette procédure sur n'importe quel membre du cluster.

#### **1. Connectez-vous en tant que superutilisateur sur un membre du cluster. Étapes**

**2. Vérifiez que toutes les adresses réseau que vous utilisez ont été ajoutées à la base de données du service d'attribution de noms.**

Vous avez dû effectuer cette vérification au cours de l'installation de Sun Cluster. Reportez-vous au chapitre consacré à la planification, dans le document *Sun Cluster Software Installation Guide for Solaris OS*.

**Remarque –** pour éviter les échecs de recherche de services de noms, assurez-vous que tous les noms d'hôtes logiques sont présents dans le fichier /etc/inet/hosts sur tous les nœuds de cluster. Configurez le mappage de services de noms dans le fichier /etc/nsswitch.conf sur les serveurs pour contrôler les fichiers locaux avant de tenter d'accéder à NIS, NIS+ ou DNS.

#### **3. Créez un groupe de ressources de basculement destiné à contenir les ressources réseau et application.**

# **scrgadm -a -g** *resource-group* [**-h** *nodelist*]

-g *groupe-ressources*

Indique le nom du groupe de ressources. Vous pouvez entrer le nom de votre choix.

[-h *nodelist*]

Indique une liste facultative, séparée par des virgules, de noms de nœuds physiques identifiant les maîtres potentiels. L'ordre de cette liste détermine l'ordre dans lequel les nœuds seront utilisés comme nœud principal durant un basculement.

**Remarque –** utilisez l'option h pour spécifier l'ordre de la liste de nœuds. Si tous les nœuds du cluster sont des maîtres potentiels, vous n'avez pas besoin d'utiliser cette option.

#### **4. Ajoutez les ressources réseau au groupe de ressources.**

La commande suivante permet d'ajouter un nom d'hôte logique à un groupe de ressources.

# **scrgadm -a -L -g** *resource-group* **-l** *hostname, ...*[**-n** *netiflist*]

 $-L$ 

Indique l'ajout d'une ressource réseau.

-g *groupe-ressources*

Indique le nom du groupe de ressources.

-l *nom\_hôte, …*

Indique une liste de ressources réseau séparées par des virgules.

-n *liste\_netif*

Indique une liste optionnelle, séparée par des virgules, identifiant les groupes IPMP présents sur chaque nœud.

<span id="page-56-0"></span>**Remarque –** chaque élément de la liste *netiflist* doit avoir la forme netif@node, où netif peut être donné comme nom de groupe IPMP (par exemple, sc\_ipmp0). Le nœud peut être identifié par son nom ou par son ID, par exemple sc\_ipmp0@1 ou sc\_ipmp@phys-schost-1. Actuellement, Sun Cluster ne prend pas en charge l'utilisation du nom d'adaptateur pour netif.

#### **5. Mettez le groupe de ressources en ligne.**

```
# scswitch -Z -g resource-group
```
 $-Z$ 

Place le groupe de ressources à l'état GÉRÉ et le met en ligne.

-g *groupe-ressources*

Indique le nom du groupe de ressources.

## ▼ Procédure d'installation et de configuration de Sun Java System Application Server

#### **1. Connectez-vous en tant que superutilisateur sur un membre du cluster. Étapes**

#### **2. Allez-vous installer Sun Java System Application Server sur Solaris 8 ?**

- Si non, passez à l['Étape 4.](#page-57-0)
- Si oui, procédez comme suit :
- **a. Exécutez la commande setup à partir du répertoire d'installation de Sun Java System Application Server sur tous les nœuds du cluster.**
- **b. À l'invite de commande setup, indiquez l'emplacement par défaut des instances Sun Java System Application Server.**

Placez le répertoire de configuration du serveur sur un système de fichiers local en utilisant le répertoire par défaut /var/opt/SUNWappserver7 . Lorsque vous créez des instances de serveur gérées par Sun Cluster, spécifiez un chemin d'accès au système de fichiers global ou au système de fichiers HAStoragePlus. Assurez-vous que tous les maîtres potentiels d'une instance de Sun Java System Application Server ont accès aux fichiers de configuration de l'instance.

**Remarque –** le domaine créé par la commande setup ne peut pas être utilisé par Sun Cluster.

**3. Si vous installez Sun Java System Application Server sur Solaris 8, ou la version de Sun Java System Application Server Enterprise Edition qui n'est pas fournie**

<span id="page-57-0"></span>**avec Solaris 9, passez à l'Étape 5.**

- **4. Si vous installez les packages Sun Java System Application Server fournis avec Solaris 9, procédez comme suit :**
	- **a. Installez le package Sun Java System Application Server sur tous les nœuds du cluster.**
	- **b. Identifiez un emplacement du système de fichiers global où vous souhaitez conserver les fichiers de configuration du serveur d'application.**

Vous pouvez créer un répertoire distinct pour ce système de fichiers.

**5. (Facultatif) Sur tous les nœuds, créez un lien du répertoire de configuration par défaut au répertoire de configuration du serveur dans le système de fichiers global.**

Vous pouvez créer un lien vers le répertoire de configuration du serveur ou spécifier le chemin absolu de son emplacement sur le système de fichiers global lorsque vous créez les domaines Sun Java System Application Server à l['Étape 8.](#page-58-0)

- Pour créer un lien pour le Sun Java System Application Server fourni avec Solaris 9, exécutez la commande suivante.
	- # **ln -s /global/appserver /var/appserver**
- Pour créer un lien pour le Sun Java System Application Server non fourni, exécutez la commande suivante.
	- # **ln -s /global/appserver /var/opt/SUNWappserver7**
- **6. Si vous installez le Sun Java System Application Server sur Solaris 8, passez à l['Étape 8.](#page-58-0)**
- **7. Si vous installez Sun Java System Application Server fourni avec Solaris 9, procédez comme suit sur tous les nœuds :**
	- **a. Répertoriez les scripts de contrôle d'exécution de Sun Java System Application Server.**

```
# ls -1 /etc/rc?.d/*appserv
/etc/rc0.d/K05appserv
/etc/rc1.d/K05appserv
/etc/rc2.d/K05appserv
/etc/rc3.d/S84appserv
/etc/rcS.d/K05appserv
```
**b. Renommez les scripts de contrôle d'exécution de Sun Java System Application Server.**

L'attribution d'un nouveau nom aux scripts de contrôle d'exécution désactive les scripts de contrôle d'exécution START et STOP installés avec le package SUNWasr (ou le package SUNWasro si le Sun Java System Application Server non fourni en standard a été installé). Cette étape est nécessaire car Sun Cluster HA pour Sun Java System Application Server démarre et arrête les instances de

<span id="page-58-0"></span>Sun Java System Application Server lorsque vous avez configuré le service de données.

```
# mv /etc/rc0.d/K05appserv /etc/rc0.d/k05appserv
# mv /etc/rc1.d/K05appserv /etc/rc1.d/k05appserv
# mv /etc/rc2.d/K05appserv /etc/rc2.d/k05appserv
# mv /etc/rc3.d/S85appserv /etc/rc3.d/s85appserv
# mv /etc/rcS.d/K05appserv /etc/rcS.d/k05appserv
```
**Remarque –** cet exemple change la première lettre du nom du script de contrôle d'exécution en minuscule. Toutefois, vous pouvez renommer les scripts pour qu'ils soient consistants avec vos méthodes d'administration habituelles.

**c. Vérifiez que tous les scripts de contrôle d'exécution de Sun Java System Application Server ont bien été renommés.**

```
# ls -1 /etc/rc?.d/*appserv
/etc/rc0.d/k05appserv
/etc/rc1.d/k05appserv
/etc/rc2.d/k05appserv
/etc/rc3.d/s85appserv
/etc/rcS.d/k05appserv
```
**8. Créez un domaine à l'aide des informations de configuration du système de fichiers global.**

```
# asadmin create-domain --path /global/appserver/domains \
--adminport=4848 --adminuser admin --adminpassword password scdomain
```
**9. Démarrez le serveur d'administration des domaines.**

```
# /global/appserver/domains/scdomain/admin-server/bin/startserv
```
- **10. Créez de nouvelles instances de serveur d'application que vous rendez hautement disponibles à l'aide du serveur d'administration.**
- **11. Créez un répertoire journal sur le disque local pour chaque nœud utilisé par l'instance de Sun Java System Application Server.**

Pour que l'instance de Sun Java System Application Server fonctionne correctement, ce répertoire doit se trouver sur chaque nœud du cluster, et non dans le système de fichiers de cluster. Choisissez le même emplacement sur le disque local pour tous les nœuds du cluster.

schost-1# **mkdir -p /var/***pathname***/***domain***/***instance***/logs/**

**Remarque –** en cas de fichiers journaux volumineux, assurez-vous que le système de fichiers contenant le répertoire possède suffisamment d'espace.

- **12. Modifiez l'emplacement de l'instance PidLog de Sun Java System Application Server en fonction du répertoire que vous avez créé à l['Étape 11.](#page-58-0) Pour modifier l'emplacement, éditez le fichier init.conf situé dans le répertoire de configuration du serveur.**
- **13. Modifiez l'emplacement PID\_FILE du fichier stopserv en fonction de la valeur PidLog que vous avez définie à l'Étape 12.**
- **14. Modifiez l'emplacement des paramètres Log File, Log Root et Transaction Log Location en fonction du répertoire que vous avez créé à l['Étape 11.](#page-58-0) Pour modifier ces paramètres, utilisez l'interface d'administration de Sun Java System Application Server. Pour obtenir des instructions de configuration, reportez-vous à la documentation Sun Java System Application Server.**
- **15. Modifiez l'emplacement du paramètre accesslog en fonction du répertoire que vous avez créé à l['Étape 11.](#page-58-0) Pour ce faire, utilisez asadmin. Pour obtenir des instructions, reportez-vous à la documentation Sun Java System Application Server.**
- **16. Assurez-vous que tous les noms d'hôtes logiques utilisés par le serveur d'application sont configurés et en ligne.**
- **17. Si le serveur d'application est configuré en tant que service de basculement, configurez l'adresse IP du listener HTTP avec l'adresse IP logique et le nom de serveur avec le nom d'hôte logique. Si le serveur d'application est configuré en tant que service maîtrisé sur plusieurs nœuds, passez à l'Étape 19.**

Cette opération doit être exécutée sur le nœud principal de l'hôte logique.

- **18. Si le serveur d'application est configuré en tant que service géré sur plusieurs nœuds, configurez l'adresse IP du listener HTTP sur 0.0.0.0 et Return Server Name sur localhost .**
- **19. Vérifiez que le listener HTTP retourne le bon nom de serveur.**

Il s'agit généralement du nom d'hôte utilisé par les clients pour accéder aux ressources du serveur d'application.

**20. Si le serveur d'application est configuré en tant que service de basculement, attribuez l'adresse IP logique de l'instance du Sun Cluster HA pour Sun Java System Application Server au listener IIOP. Si le serveur d'application est configuré en tant que service géré sur plusieurs nœuds, passez à l'Étape 21.** Si le serveur d'administration doit être rendu hautement disponible, ne configurez

que le listener HTTP, le serveur d'administration ne possédant pas de listener IIOP.

- **21. Désactivez le démarrage du serveur de files d'attente de Sun Java System Application Server en décochant Start Enable pour les services sous JMS.**
- **22. Démarrez le serveur d'application à l'aide de la commande startserv.**
	- # **/global/appserver/domains/scdomain/server1/bin/startserv**

<span id="page-60-0"></span>Si le serveur ne démarre pas, corrigez le problème. Reportez-vous à la documentation Sun Java System Application Server pour plus de détails.

#### **23. Arrêtez le serveur d'application à l'aide de la commande stopserv.**

# **/global/appserver/domains/scdomain/server1/bin/stopserv** Vous devez arrêter le serveur avant de passer à l'étape suivante du processus d'installation et de configuration.

# Utilisation de Sun Java System Application Server avec HADB

Pour utiliser la version Enterprise Edition de Sun Java System Application Server avec HADB activé dans un cluster, installez et configurez le service de données Sun Cluster pour Sun Java System Application Server EE (HADB). Pour connaître les procédures à suivre, reportez-vous au document *Guide des services de données Sun Cluster pour Sun Java System Application Server EE (HADB) pour SE Solaris*.

## Configuration du plug-in de Sun Java System Web Server

Le plug-in de Sun Java System Web Server peut être utilisé comme mécanisme d'équilibrage de charge d'intercommunication avec Sun Java System Application Server. Cette section ne contient que des informations de configuration spécifiques de Sun Cluster HA pour Sun Java System Application Server. Pour respecter ces instructions de configuration, vous devez avoir installé le plug-in de Sun Java System Web Server. Reportez-vous à la documentation de Sun Java System Application Server pour obtenir des instructions d'installation détaillées ainsi que les exigences en matière de patchs.

Si vous configurez Sun Cluster HA pour Sun Java System Application Server en tant que service de données de basculement, l'installation du serveur frontal Sun Java System Web Server est facultative.

Pour configurer le plug-in de Sun Java System Web Server, configurez les modules d'écoute du fichier loadbalancer.xml.

Si vous configurez Sun Cluster HA pour Sun Java System Application Server comme service de données de basculement, spécifiez le nom d'hôte logique Sun Java System Application Server comme modules d'écoute du fichier loadbalancer.xml .

<span id="page-61-0"></span>**<instance name="server1" enabled=true disable-timeout-in-minutes="60" listeners="http://foo-lh:80/ " />**

Si vous configurez Sun Cluster HA pour Sun Java System Application Server comme service de données géré sur plusieurs nœuds et que le serveur Web s'exécute sur le même cluster que le serveur d'application, spécifiez les adresses IP privées du cluster comme modules d'écoute du fichier loadbalancer.xml.

**<instance name="server1" enabled=true disable-timeout-in-minutes="60" listeners="http://172.16.193.1:80/ http://172.16.194.5:80/ " />**

**Remarque –** vous devez utiliser les adresses IP de l'adaptateur de transport de nœud dans la configuration du plug-in. Pour obtenir ces adresses IP, exécutez la commande scconf -p | less à partir du nœud Sun Cluster principal. Remarquez que les noms d'hôtes équivalents comme clusternode1-priv ne fonctionnent pas dans cette configuration et ne doivent donc pas être utilisés.

Si vous configurez Sun Cluster HA pour Sun Java System Application Server comme service de données géré sur plusieurs nœuds et que le serveur Web ne s'exécute *pas* sur le même cluster que le serveur d'application, spécifiez les noms d'hôtes physiques comme modules d'écoute du fichier loadbalancer.xml.

**<instance name="server1" enabled=true disable-timeout-in-minutes="60" listeners=http://hosta:80/ http://hostb:80/ " />**

L'exemple précédent suppose que les instances de Sun Java System Application Server sont configurées sur le port 80 des nœuds du cluster hosta et hostb.

# Installation du package Sun Cluster HA pour Sun Java System Application Server

Si vous n'avez pas installé le package Sun Cluster HA pour Sun Java System Application Server lors de l'installation initiale de Sun Cluster, exécutez cette procédure pour installer le package. Exécutez cette procédure sur chaque nœud de cluster où vous installez le package Sun Cluster HA pour Sun Java System Application Server.

Si vous installez simultanément plusieurs services de données, exécutez la procédure contenue dans "Installation du logiciel" du *Guide d'installation du logiciel Sun Cluster pour SE Solaris*.

**Remarque –** si vous utilisez Solaris 10, installez ces packages *uniquement* dans la zone globale. Pour garantir que ces packages ne se propagent pas vers les zones locales créées après l'installation des packages, installez-les avec l'utilitaire scinstall. N'utilisez *pas* le programme Sun Java Enterprise System Common Installer.

## Installation du package Sun Cluster HA pour Sun Java System Application Server à l'aide du programme Sun Java Enterprise System Common Installer

Vous pouvez exécuter le programme Sun Java Enterprise System Common Installer à l'aide d'une interface de ligne de commande (ILC) ou d'une interface utilisateur graphique (IUG). Le contenu et l'ordre des instructions des deux méthodes sont identiques.

Pour effectuer cette procédure, vous avez besoin du CD-ROM Sun Java Enterprise System Common Installer.

#### **1. Devenez superutilisateur sur le nœud de cluster où vous installez le package Sun Cluster HA pour Sun Java System Application Server. Étapes**

- **2. (Facultatif) Si vous avez l'intention d'exécuter le programme Sun Java Enterprise System Common Installer à l'aide d'une IG, assurez-vous que la variable d'environnement DISPLAY est définie.**
- **3. Chargez le CD-ROM Sun Java Enterprise System Common Installer dans le lecteur CD-ROM.**

Si le démon de gestion des volumes vold(1M) est en cours d'exécution et qu'il est configuré de manière à gérer les périphériques CD-ROM, il monte automatiquement le CD-ROM dans le répertoire /cdrom.

- **4. Déplacez-vous sur le répertoire Sun Java Enterprise System Common Installer du CD-ROM.**
	- # **cd /cdrom/Solaris\_sparc**
- **5. Démarrez le programme Sun Java Enterprise System Common Installer.**
	- # **./installer**
- **6. À l'invite, acceptez l'accord de licence et sélectionnez la langue appropriée.** L'anglais est sélectionné par défaut.
- **7. Sélectionnez Sun Cluster Agents for Sun Java System dans les sous-composants Availability Services & Sun Cluster 3.1 puis continuez.**

<span id="page-63-0"></span>Cette sélection comprend tous les services de données Sun Cluster disponibles pour les applications Sun Java System, y compris Sun Cluster HA pour Sun Java System Application Server.

**8. Lorsqu'un message vous invite à effectuer la configuration , choisissez Configure Later.**

Cette option permet d'effectuer la procédure après l'installation.

- **9. (Facultatif) Si vous ne souhaitez ni enregistrer ce produit ni recevoir de mises à jour, décochez la case Product Registration.**
- **10. Pour installer le package de Sun Cluster HA pour Sun Java System Application Server sur le noeud, suivez les instructions à l'écran.**

Le programme Sun Java Enterprise System Common Installer affiche l'état de l'installation. Une fois l'installation terminée, le programme affiche un récapitulatif et l'installation démarre.

**11. Quittez le programme Sun Java Enterprise System Common Installer.**

Avant d'effectuer cette opération, assurez-vous de la réussite de l'installation de Sun Cluster HA pour Sun Java System Application Server. Vérifiez que le package est présent en exécutant la commande suivante :

# **pkginfo -l SUNWscs1as**

- **12. Éjectez le CD-ROM Sun Java Enterprise System Common Installer du lecteur.**
	- **a. Afin de vous assurer que le CD-ROM n'est pas utilisé, déplacez-vous sur un répertoire** *ne* **résidant** *pas* **sur le CD-ROM.**
	- **b. Éjectez le CD-ROM.**
		- # **eject cdrom**

# Enregistrement et configuration de Sun Cluster HA pour Sun Java System Application Server Versions antérieures à 8.1

Les procédures suivantes décrivent l'utilisation de la commande scrgadm pour enregistrer et configurer Sun Cluster HA pour Sun Java System Application Server. Ces instructions expliquent comment définir les propriétés d'extension décrites à l['Annexe A.](#page-76-0)

Le service de données Sun Cluster HA pour Sun Java System Application Server versions antérieures à 8.1 peut être configuré des manières suivantes.

- comme service de données de basculement,
- comme service géré par plusieurs nœuds à la fois.

**Remarque –** pour obtenir des informations générales sur l'enregistrement et la configuration des services de données, reportez-vous à la section "Tools for Data Service Resource Administration" du *Sun Cluster Data Services Planning and Administration Guide for Solaris OS*.

Pour exécuter ces procédures, vous devez disposer des informations de configuration suivantes :

- nom du type de ressources pour le service de données Sun Cluster HA pour Sun Java System Application Server. Dans Sun Cluster HA pour Sun Java System Application Server versions antérieures à 8.1, le type de ressources est SUNW. s1as.
- noms des nœuds de cluster susceptibles de gérer le service de données ;
- Si vous configurez Sun Cluster HA pour Sun Java System Application Server en tant que service de données de basculement, vous devez connaître les ressources réseau utilisées pour accéder à Sun Cluster HA pour Sun Java System Application Server. Normalement, vous configurez ces ressources lorsque vous installez le cluster.
- Les ports qu'écoute Sun Java System Application Server, y compris les listeners HTTP et IIOP.
- Le chemin d'accès aux données de configuration du serveur pour l'instance de Sun Java System Application Server.

## Définition des propriétés d'extension de Sun Cluster HA pour Sun Java System Application Server

Les sections suivantes contiennent des instructions relatives à l'enregistrement et à la configuration des ressources. Ces instructions expliquent comment définir *uniquement* les propriétés d'extension que Sun Cluster HA pour Sun Java System Application Server souhaite vous voir définir. Pour de plus amples informations sur toutes les propriétés d'extension de Sun Cluster HA pour Sun Java System Application Server, reportez-vous à l['Annexe A.](#page-76-0) Vous pouvez mettre certaines propriétés d'extension à jour de façon dynamique. Cependant, certaines autres propriétés ne peuvent être mises à jour qu'au moment où vous créez ou désactivez une ressource. L'entrée Réglable indique le moment où vous pouvez mettre à jour une propriété.

Pour définir la propriété d'extension d'une ressource, incluez l'option suivante dans la commande scrgadm(1M) qui crée ou modifie la ressource :

<span id="page-65-0"></span>**-x** *property***=***value*

```
-x property
```
Identifie la propriété d'extension que vous définissez

*valeur*

Spécifie la valeur sur laquelle vous définissez la propriété d'extension

Vous pouvez également utiliser les procédures du Chapitre 2, "Administering Data Service Resources" du *Sun Cluster Data Services Planning and Administration Guide for Solaris OS* pour configurer les ressources une fois qu'elles sont créées.

## ▼ Procédure d'enregistrement et de configuration de Sun Cluster HA pour Sun Java System Application Server en tant que service de données de basculement

Pour configurer Sun Cluster HA pour Sun Java System Application Server en vue d'un basculement, procédez comme suit. Vous pouvez également utiliser cette méthode pour configurer un serveur d'administration de domaines en tant que ressource de basculement.

Remarquez que dans la section ["Procédure de configuration et d'activation des](#page-54-0) [ressources réseau pour une configuration de basculement" à](#page-54-0) la page 55, vous avez créé le groupe de ressources de basculement, ajouté un nom d'hôte logique au groupe de ressources et mis le groupe de ressources en ligne.

#### **1. Connectez-vous en tant que superutilisateur sur un membre du cluster. Étapes**

**2. Enregistrez le type de ressource du service de données.**

#### # **scrgadm -a -t SUNW.s1as**

-a

Ajoute le type de ressource du service de données.

- -t SUNW.s1as Spécifie le nom prédéfini du type de ressource.
- **3. Ajoutez l'instance de ressources Sun Java System Application Server au groupe de ressources de basculement créé pour vos ressources réseau.**
	- # **scrgadm -a -j** *resource* **-g** *resource-group* **\**
	- **-t SUNW.s1as \**
	- **y Network\_resources\_used=***network-resources* **\**
	- **y Port\_list=***port***/tcp,***port***/tcp \**
	- **x Confdir\_list=***install-directory***/domains/***domain***/***server* **\**
	- **x Monitor\_Uri\_List=http://***logical-hostname[:port][/path]*

-j *ressource*

Indique le nom des ressources d'application de Sun Java System Application Server.

-g *groupe-ressources*

Spécifie le groupe de ressources.

-t SUNW.s1as

Indique le type de ressource à ajouter.

- -y Network\_resources\_used =*network-resources* Indique une liste de ressources réseau séparée par une virgule dans *resource-group*.
- -y Port\_list= *port-number/protocol*

Indique une liste, séparée par des virgules, de numéros de port et de protocoles à utiliser, par exemple, 80/tcp. Si Monitor\_Uri\_List est configuré, la configuration Port\_list est facultative.

- -x Confdir\_list= *install-directory*/domains/*domain* **/***server* Indique un chemin d'accès au répertoire de configuration de Sun Java System Application Server. La propriété d'extension Confdir\_list est obligatoire et ne doit comporter qu'une seule entrée.
- -x Monitor\_Uri\_List =*logical-hostname[:port][/path]* Indique une liste, séparée par des virgules, d'URI à partir de laquelle Sun Cluster HA pour Sun Java System Application Server effectue des requêtes. La propriété d'extension Monitor\_Uri\_List est requise si la propriété Port list n'est pas configurée.
- **4. Vérifiez que le groupe de ressources et les ressources du serveur d'application sont en ligne.**
	- # **scstat -g** # **ps -ef**

#### Enregistrement et configuration de Sun Cluster HA pour Sun Java System Application Server en tant que service de données de basculement **Exemple 2–1**

Informations relatives au cluster

- Noms des nœuds : phys-schost-1, phys-schost-2
- Nom d'hôte logique : schost-1
- Groupe de ressources : appsrv-rg (pour toutes les ressources)
- Resources: schost-1 (nom d'hôte logique), appsrv-rs (ressource d'application Sun Java System Application Server)
- 1. Pour créer un groupe de ressources de basculement, exécutez la commande suivante.

```
# scrgadm -a -g appsrv-rg -h phys-schost-1,phys-schost-2
```
2. Pour ajouter une ressource de nom d'hôte logique au groupe de ressources, exécutez la commande suivante.

# **scrgadm -a -L -g appsrv-rg -l schost-1**

3. Pour enregistrer le type de ressources SUNW.s1as, la commande suivante est exécutée.

# **scrgadm -a -t SUNW.s1as**

4. Pour créer une ressource Sun Java System Application Server et l'ajouter au groupe de ressources, exécutez la commande suivante.

```
# scrgadm -a -j appsrv-rs -g appsrv-rg \
-t SUNW.s1as \
-y Network_resources_used=schost-1 \
-y Port_list=80/tcp,3700/tcp \
-x Confdir_list=/global/appsrv/domains/scdomain/server1 \
-x Monitor_Uri_List=http://schost-1:80/servlet/monitor
```
5. Pour mettre le groupe de ressources d'application en ligne, exécutez la commande suivante.

# **scswitch -Z -g appsrv-rg**

#### Enregistrement et configuration de admin-server en tant que service de données de basculement **Exemple 2–2**

Cet exemple montre comment admin-server peut être configuré en tant que partie intégrante du groupe de ressources de basculement créé dans l'exemple précédent.

Informations relatives au cluster

- Nom d'hôte logique : schost-1
- Groupe de ressources : appsrv-rq (pour toutes les ressources)
- Resources: schost-1 (logical hostname), admin-rs

Pour créer une ressource Sun Java System Application Server et l'ajouter au groupe de ressources, la commande suivante est exécutée.

```
# scrgadm -a -j admin-rs -g appsrv-rg \
-t SUNW.s1as \
-y Network_resources_used=schost-1 \
-y Port_list=4848/tcp \
-x Confdir_list=/global/appsrv/domains/scdomain/admin-server \
-x Monitor_Uri_List=http://schost-1:484
```
## <span id="page-68-0"></span>Enregistrement et configuration de Sun Cluster HA pour Sun Java System Application Server en tant que service de données géré sur plusieurs nœuds

Cette procédure suppose que vous avez installé le package de service de données lors de l'installation initiale de Sun Cluster HA pour Sun Java System Application Server. Si vous n'avez pas installé le package Sun Java System Application Server lors de votre installation initiale, reportez-vous à la section ["Installation du package Sun](#page-61-0) [Cluster HA pour Sun Java System Application Server](#page-61-0) " à la page 62 pour installer le package du service de données.

Avant de commencer à enregistrer et à configurer Sun Cluster HA pour Sun Java System Application Server en tant que service géré simultanément sur plusieurs nœuds, prenez en considération les exigences suivantes.

- Vous devez avoir installé et configuré le plug-in Sun Java System Web Server. Reportez-vous à la section ["Configuration du plug-in de Sun Java System Web](#page-60-0) Server " à [la page 61.](#page-60-0)
- Vous devez spécifier au moins une entrée pour la propriété d'extension Liste Uri détecteur. Si vous n'avez aucune application déployée à surveiller, utilisez un identificateur de ressource universel simple (URI), tel que http://localhost/ .

Pour obtenir des informations conceptuelles liées à cette procédure, reportez-vous à la section ["Présentation de la configuration de plusieurs maîtres" à](#page-49-0) la page 50.

**Remarque –** n'utilisez pas les utilitaires d'administration de la ligne de commande ou de l'IUG de Sun Java System Application Server pour démarrer ou arrêter les instances de Sun Java System Application Server. Le serveur administratif de Sun Java System Application Server risque de ne pas afficher l'état correct d'une instance de serveur d'application configurée en tant que service géré sur plusieurs nœuds.

#### **1. Connectez-vous en tant que superutilisateur sur un nœud de cluster hébergeant le serveur d'application. Étapes**

### **2. Ajoutez un groupe de ressources évolutif pour Sun Java System Application Server.**

```
# scrgadm -a -g resource-group \
-y Maximum_primaries=value \
-y Desired_primaries=value [-h nodelist]
```
**3. Enregistrez le type de ressource de Sun Java System Application Server.**

# **scrgadm -a -t SUNW.s1as**

**4. Ajoutez l'instance de ressource de Sun Java System Application Server au groupe de ressources.**

```
# scrgadm -a -j resource -g resource-group -t SUNW.s1as \
-x Confdir_list=install-directory/domains/domain/server \
```
- **-x Monitor\_Uri\_List=http://localhost***[:port][/path]*
- -j *ressource*

Indique le nom des ressources d'application de Sun Java System Application Server.

- -t SUNW.s1as Indique le type de ressource à ajouter.
- -x Confdir\_list= *install-directory*/domains/*domain/server*

Indique un chemin d'accès au répertoire de configuration de Sun Java System Application Server. La propriété d'extension Confdir\_list est obligatoire et ne doit comporter qu'une seule entrée.

```
-x Monitor_Uri_List =localhost[:port][/path]
  Indique les URI à partir desquels Sun Cluster HA pour Sun Java System
  Application Server effectue des requêtes. La propriété d'extension
  Monitor Uri List est requise.
```
#### **5. Mettez le groupe de ressources évolutif en ligne.**

```
# scswitch -Z -g resource-group
```
 $-7$ 

Met le groupe de ressources en ligne.

-g *groupe-ressources*

Indique le nom du groupe de ressources d'application à mettre en ligne.

#### Enregistrement et configuration de Sun Cluster HA pour Sun Java System Application Server en tant que service géré sur plusieurs nœuds **Exemple 2–3**

Cet exemple montre comment enregistrer Sun Cluster HA pour Sun Java System Application Server comme un service géré simultanément sur deux nœuds.

Informations relatives au cluster

- Noms des nœuds : phys-schost-1, phys-schost-2
- Groupe de ressources : appsrv-rg (pour toutes les ressources)
- 1. Pour créer un groupe de ressources évolutif, exécutez la commande suivante.

```
# scrgadm -a -g appserv-rg \
-y Maximum_primaries=2 \
-y Desired_primaries=2 \
-h phys-schost-1,phys-schost-2
```
2. Pour enregistrer le type de ressources SUNW.s1as, la commande suivante est exécutée.

```
# scrgadm -a -t SUNW.s1as
```
<span id="page-70-0"></span>3. Pour créer une ressource Sun Java System Application Server et l'ajouter au groupe de ressources, la commande suivante est exécutée.

```
# scrgadm -a -j appsrv-rs -g appsrv-rg -t SUNW.s1as \
-x Confdir_list=/global/appserver/domains/scdomain/server1 \
-x Monitor_Uri_List=http://localhost:8000/servlet/monitor
```
4. Pour mettre le groupe de ressources d'application en ligne, la commande suivante est exécutée.

```
# scswitch -Z -g appsrv-rg
```
# Configuration du type de ressource SUNW.HAStoragePlus

Le type de ressource SUNW.HAStoragePlus remplit les mêmes fonctions que SUNW.HAStorage et synchronise les actions entre le stockage à haute disponibilité et le service de données.

SUNW.HAStoragePlus possède également une fonction supplémentaire permettant de rendre hautement disponible le système de fichiers local. La configuration du type de ressource SUNW.HAStoragePlus est facultative pour Sun Cluster HA pour Sun Java System Application Server.

Pour de plus amples informations, reportez-vous à la page de manuel SUNW.HAStoragePlus(5) et à la section "Synchronizing the Startups Between Resource Groups and Disk Device Groups" du *Sun Cluster Data Services Planning and Administration Guide for Solaris OS*.

# Réglage du détecteur de pannes pour Sun Cluster HA pour Sun Java System Application Server

Le détecteur de pannes pour Sun Cluster HA pour Sun Java System Application Server versions antérieures à 8.1 est contenu dans une ressource du type SUNW.s1as. Les propriétés du système et les propriétés d'extension des types de ressources contrôlent le comportement des détecteurs de pannes. Les valeurs par défaut de ces propriétés déterminent le comportement prédéfini des détecteurs de pannes. Le comportement prédéfini doit être adapté à la plupart des installations Sun Cluster. Par conséquent, vous devez régler les détecteurs de pannes *uniquement* si vous devez modifier ce comportement prédéfini.

Le réglage des détecteurs de pannes implique l'exécution des tâches suivantes :

- Réglage de l'intervalle entre les analyses du détecteur de pannes
- Réglage du délai d'attente pour les analyses du détecteur de pannes
- Définition des critères des erreurs persistantes
- Définition du comportement de basculement d'une ressource

Exécutez ces tâches lorsque vous enregistrez et configurez Sun Cluster HA pour Sun Java System Application Server, comme décrit dans la section ["Enregistrement et](#page-63-0) [configuration de Sun Cluster HA pour Sun Java System Application Server Versions](#page-63-0) [antérieures](#page-63-0) à 8.1" à la page 64.

Pour de plus amples informations sur ces tâches, reportez-vous à la section "Tuning Fault Monitors for Sun Cluster Data Services" du *Sun Cluster Data Services Planning and Administration Guide for Solaris OS*.

Vous y trouverez les informations suivantes :

- description de la fonctionnalité d'analyse du détecteur de pannes ;
- conditions, messages et actions de récupération associés à une analyse infructueuse ;
- conditions et messages associés à une analyse fructueuse.

## Opérations exécutées par le détecteur de pannes Sun Cluster HA pour Sun Java System Application Server lors d'une analyse

La sonde du détecteur de pannes Sun Cluster HA pour Sun Java System Application Server envoie une requête au serveur pour identifier l'état de fonctionnement du serveur Sun Java System Application Server. Elle exécute la procédure suivante :

- 1. Le détecteur de pannes sonde l'instance Sun Java System Application Server pendant le délai d'attente défini par la propriété de ressources Probe\_timeout.
- 2. La sonde se connecte à l'adresse IP et aux associations de port définies par la configuration de ressources réseau et le réglage Port\_list pour le groupe de ressources. Si la ressource est configurée sans que la propriété Port\_list soit vide, cette étape est ignorée. Si la connexion réussit, la sonde se déconnecte. Dans le cas contraire, l'échec est enregistré.
La requête peut échouer en raison d'un trafic réseau intense, d'une charge système importante ou d'une configuration erronée. Cette dernière situation peut survenir si vous n'avez pas configuré le serveur Sun Java System Application Server pour qu'il attende sur toutes les combinaisons adresse IP/port sondées. Le serveur Sun Java System Application Server doit traiter chaque port de chaque adresse IP spécifiée pour la ressource.

3. La sonde se connecte au serveur Sun Java System Application Server et effectue une vérification HTTP 1.1 GET en envoyant une requête HTTP à chacun des URI de la liste Monitor\_Uri\_List, et en en recevant une réponse.

Le résultat de chaque requête HTTP est un échec ou une réussite. Si toutes les requêtes ont bien reçu une réponse du serveur Sun Java System Application Server, la sonde revient et poursuit le cycle d'analyse et de veille suivant.

La sonde HTTP GET peut échouer en raison d'un trafic réseau intense, d'une charge système importante ou d'une configuration erronée. Si la propriété Monitor Uri List est mal configurée et qu'un URI de la liste Monitor Uri List inclut un port ou un nom d'hôte incorrect, le résultat enregistré peut être considéré comme une erreur. Par exemple, si l'instance du serveur d'application effectue une écoute sur l'hôte logique schost-1 et que l'URI a été spécifié comme http://schost-2/servlet/monitor, la sonde tente de contacter schost-2 pour interroger /servlet/monitor .

4. Elle enregistre une erreur dans le journal si elle ne reçoit pas de réponse dans le délai imparti (Probe\_timeout). La sonde considère cette situation comme un échec de la part du service de données de Sun Java System Application Server. Un échec de la sonde de Sun Java System Application Server peut être total ou partiel.

Si la réponse à la sonde arrive dans le délai imparti par délai sonde, le code de réponse HTTP fait l'objet d'un contrôle. Si le code de réponse est 500 « erreur interne du serveur », l'analyse de la sonde est considérée comme un échec total. Tous les autres codes de réponse sont ignorés.

Vous trouverez ci-dessous des échecs d'analyse totaux.

Le message d'erreur suivant est émis en cas d'échec de connexion au serveur. %s correspond au nom d'hôte, et %d au numéro de port.

Failed to connect to the host <%s> and port <%d>. Receiving a response code of 500 Internal Server Error HTTP GET Response Code for probe of %s is 500. Failover will be in progress

■ Le message d'erreur suivant est émis en cas d'échec de l'envoi de la chaîne d'analyse au serveur. Le premier %s correspond au nom d'hôte, %d au numéro de port, et le second %s fournit de plus amples détails sur l'erreur.

Write to server failed: server %s port %d: %s.

5. Le moniteur accumule les échecs partiels qui se produisent dans la définition de la propriété de ressource Retry\_interval jusqu'à obtenir un échec total. Vous trouverez ci-dessous des échecs d'analyse partiels.

<span id="page-73-0"></span>■ Le message d'erreur suivant est émis lorsque la déconnexion échoue avant l'écoulement du délai d'attente Délai\_sonde. Le %d indique le numéro de port et le %s le nom de la ressource.

Failed to disconnect from port %d of resource %s.

- L'impossibilité d'exécuter toutes les étapes d'analyse dans le délai imparti dans Délai\_sonde constitue un échec partiel.
- Le message d'erreur suivant s'affiche en cas d'échec de lecture des données du serveur pour d'autres raisons. Le premier %s correspond au nom d'hôte, %d au numéro de port, et le second %s fournit de plus amples détails sur l'erreur.

Échec de communication avec le port %d du serveur %s : %s

6. Basée sur l'historique des pannes, une défaillance peut entraîner un redémarrage local ou une panne du service de données.

# Vérification de l'installation et de la configuration de Sun Cluster HA pour Sun Java System Application Server

Cette rubrique décrit la procédure permettant de vérifier l'installation correcte de Sun Cluster HA pour Sun Java System Application Server.

**Remarque –** après l'installation, n'utilisez que la commande d'administration de cluster scswitch(1M) pour démarrer et arrêter Sun Java System Application Server manuellement. Une fois Sun Java System Application Server démarré, il tourne sous le contrôle du logiciel Sun Cluster.

- ▼ Procédure de vérification de l'installation et de la configuration de Sun Cluster HA pour Sun Java System Application Server
- **1. Démarrez Sun Java System Application Server sous le contrôle du logiciel Sun Cluster. Étapes**
	- # **scswitch -Z -g** *resource-group*
	- **2. Connectez-vous à Sun Java System Application Server à l'aide d'un navigateur Web et vérifiez qu'il fonctionne correctement.**

**3. Exécutez la commande scswitch pour faire basculer le groupe de ressources sur un autre nœud du cluster, par exemple** *nœud2***.**

# **scswitch -z -g** *resource-group* **-h** *node2*

- **4. Vérifiez que le groupe de ressources et la ressource Sun Java System Application Server sont en ligne.**
	- # **scstat -g** # **ps -ef**
- **5. Répétez l['Étape 2](#page-73-0) et l'Étape 3 sur tous les nœuds principaux potentiels des groupes de ressources de Sun Java System Application Server.**

## <span id="page-76-0"></span>ANNEXE **A**

# Propriétés d'extension de Sun Cluster HA pour Sun Java System Application Server Versions 8.1 et ultérieures

Les propriétés d'extension des types de ressources de Sun Cluster HA pour Sun Java System Application Server versions 8.1 et ultérieures sont décrites dans les sections suivantes.

- "Propriétés d'extension de SUNW. jsas" à la page 77
- ["Propriétés d'extension de](#page-78-0) SUNW. jsas-na" à la page 79

Pour plus de détails sur les propriétés définies par le système, reportez-vous aux pages de manuel r\_properties(5) et rg\_properties(5).

## Propriétés d'extension de SUNW. jsas

Le type de ressource SUNW. jsas représente le composant DAS des versions 8.1 et ultérieures de Sun Java System Application Server dans une configuration Sun Cluster. Ses propriétés d'extension sont les suivantes.

Adminuser

Nom d'utilisateur administratif DAS.

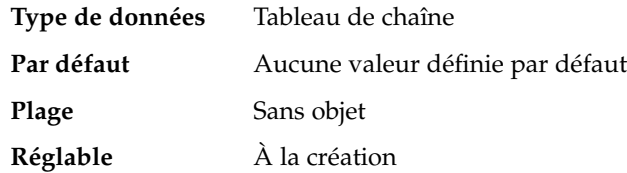

Confdir\_list

Chemin absolu du répertoire d'installation de Sun Java System Application Server.

**Type de données** Tableau de chaîne

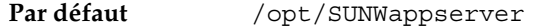

<span id="page-77-0"></span>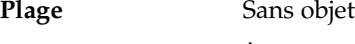

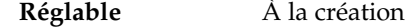

Domaindir

Chemin absolu du répertoire du domaine. Si aucune valeur n'est indiquée pour cette propriété, celle de la variable AS\_DEF\_DOMAINS du fichier

/opt/SUNWappserver/appserver/config/asenv.conf est utilisée. La variable AS\_DEF\_DOMAINS est définie sur le répertoire par défaut choisi lors de l'installation de Sun Java System Application Server.

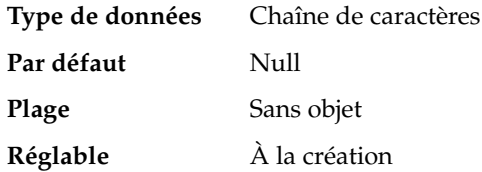

Domain\_name

Nom du domaine.

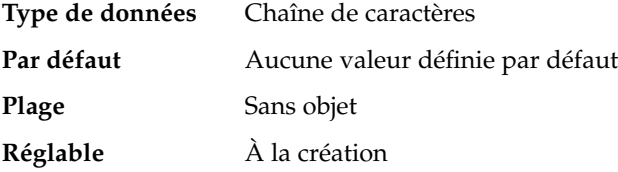

### Monitor Uri List

Un URI individuel ou une liste d'URI séparés par des virgules peuvent être utilisés par le détecteur de pannes pour tester la fonctionnalité de Sun Java System Application Server.

La syntaxe de chaque URI est http://*failover-IP-address*:*port*/*path*.

Le détecteur de pannes analyse le serveur d'application en exécutant un HTTP GET sur chaque URI de la liste. Définissez la propriété d'extension Monitor\_Uri\_List sur un ou plusieurs URI utilisés par les applications déployées sur Sun Java System Application Server.

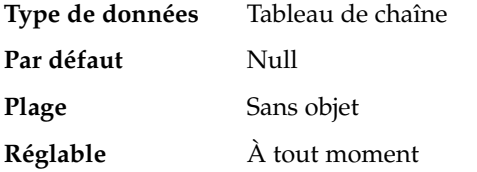

#### Passwordfile

Chemin absolu du fichier contenant le mot de passe administratif DAS

La syntaxe de l'entrée de mot de passe de ce fichier est la suivante :

AS\_ADMIN\_PASSWORD=*password*

<span id="page-78-0"></span>où *password* est le mot de passe administratif DAS. Il s'agit de la syntaxe standard utilisée par Sun Java System Application Server.

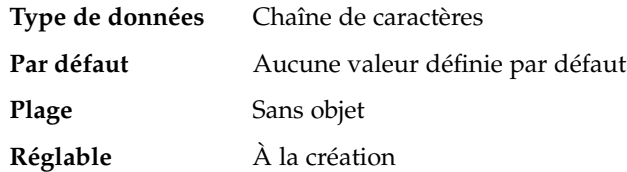

Probe\_timeout

Valeur du délai d'attente (en secondes) pour l'analyse. la valeur de la propriété d'extension Probe\_timeout dépend du nombre d'URI indiqué par la propriété d'extension Monitor\_Uri\_List. Un autre facteur est le temps nécessaire pour générer une réponse à une requête des URI.

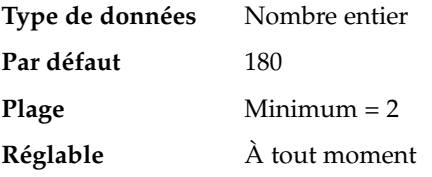

# Propriétés d'extension de SUNW.jsas-na

Le type de ressource SUNW. jsas-na représente le composant NA des versions 8.1 et ultérieures de Sun Java System Application Server dans une configuration Sun Cluster. Les propriétés d'extension de ce type de ressource sont les suivantes.

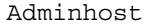

Nom d'hôte du composant DAS.

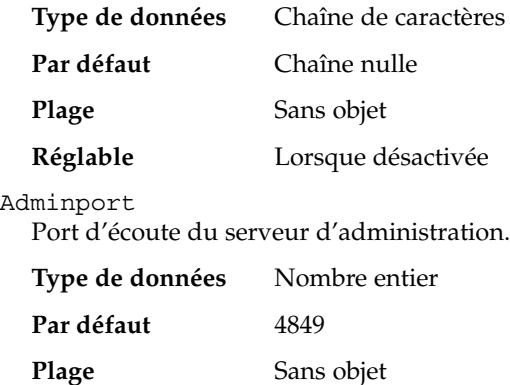

Annexe A • Propriétés d'extension de Sun Cluster HA pour Sun Java System Application Server Versions 8.1 et ultérieures **79**

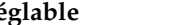

### <span id="page-79-0"></span>**Réglable** À tout moment

### Adminuser

Nom d'utilisateur administratif DAS.

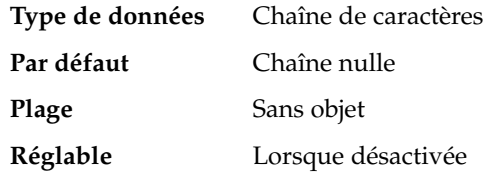

### Agentdir

Chemin absolu du répertoire NA.

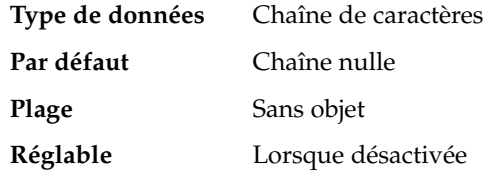

### Confdir\_list

Chemin d'accès complet au répertoire d'installation de Sun Java System Application Server.

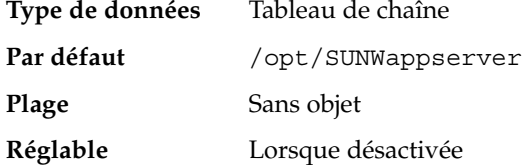

### Passwordfile

Chemin absolu du fichier contenant le mot de passe administratif DAS et le mot de passe principal.

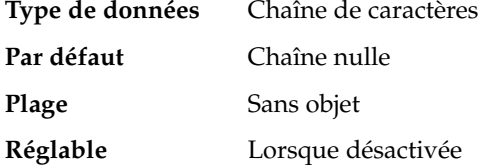

### Probe\_timeout

Valeur du délai d'attente (en secondes) pour l'analyse.

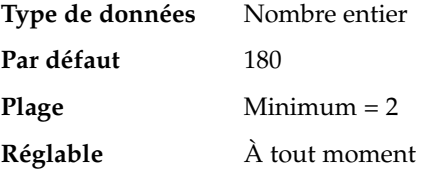

## <span id="page-80-0"></span>ANNEXE **B**

# Propriétés d'extension de Sun Cluster HA pour Sun Java System Application Server Versions antérieures à 8.1

Cette section décrit les propriétés d'extension du type de ressource SUNW.s1as qui représente Sun Cluster HA pour Sun Java System Application Server versions antérieures à 8.1 dans une configuration Sun Cluster.

Pour plus de détails sur les propriétés définies par le système, reportez-vous aux pages de manuel r\_properties(5) et rg\_properties(5).

## Propriétés d'extension de SUNW.s1as

Les propriétés d'extension de ce type de ressources sont les suivantes :

#### Confdir\_list

Chemin d'accès complet au répertoire de configuration d'une instance donnée de Sun Java System Application Server.

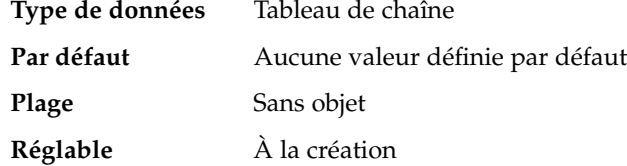

Monitor Uri List

Le détecteur de pannes peut utiliser un URI ou une liste d'URI séparés par des virgules pour tester la fonctionnalité de Sun Java System Application Server.

Il analyse le serveur d'application en lançant une requête HTTP GET sur chaque URI de la liste. Définissez la propriété d'extension Monitor\_Uri\_List sur un ou plusieurs URI utilisés par les applications déployées sur Sun Java System Application Server.

**Type de données** Tableau de chaîne

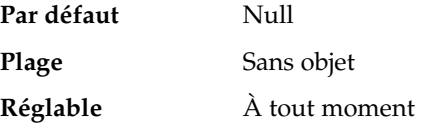

# Index

## **A**

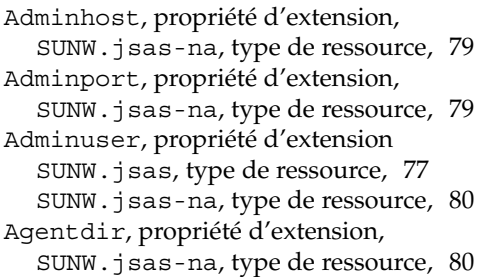

## **C**

commandes, informations sur les nœuds, [12](#page-11-0) Confdir\_list, propriété d'extension SUNW.jsas, type de ressource, [77](#page-76-0) SUNW.jsas-na, type de ressource, [80](#page-79-0) SUNW.s1as, type de ressource, [81](#page-80-0) configuration ressources réseau, [22,](#page-21-0) [55](#page-54-0) Sun Cluster HA pour Sun Java System Application Server versions 8.1 et ultérieures en tant que basculement, [32-34](#page-31-0) Sun Cluster HA pour Sun Java System Application Server versions antérieures à 8.1 en tant que service géré sur plusieurs nœuds, [69](#page-68-0) Sun Cluster HA pour Sun Java System

Application Server versions antérieures à 8.1 pour le basculement, [66](#page-65-0)

configuration (Suite) SUNW.HAStoragePlus, type de ressource, [40,](#page-39-0) [71](#page-70-0)

configuration de basculement, Sun Cluster HA pour Sun Java System Application Server versions 8.1 et ultérieures, [32-34](#page-31-0)

configuration de plusieurs maîtres, Sun Cluster HA pour Sun Java System Application Server versions antérieures à 8.1, [69](#page-68-0)

configuration des ressources réseau, [22,](#page-21-0) [55](#page-54-0) configuration du basculement, Sun Cluster HA pour Sun Java System Application Server versions antérieures à 8.1, [66](#page-65-0)

## **D**

détecteur de pannes Sun Cluster HA pour Sun Java System Application Server versions 8.1 et ultérieures, [40-43](#page-39-0) Sun Cluster HA pour Sun Java System Application Server versions antérieures à 8.1, [71-74](#page-70-0) Domain\_name, propriété d'extension, SUNW.jsas, type de ressource, [78](#page-77-0) Domaindir, propriété d'extension, SUNW.jsas, type de ressource, [78](#page-77-0)

## **E**

évolutif, *Voir* configuration de plusieurs maîtres

### **I**

installation plug-in de Sun Java System Web Server, [61-62](#page-60-0) Sun Cluster HA pour Sun Java System Application Server à l'aide de l'utilitaire scinstall, [28-29](#page-27-0) à l'aide du programme Sun Java Enterprise System Common Installer, [29-30,](#page-28-0) [63-64](#page-62-0) Sun Java System Application Server, [22,](#page-21-0) [55](#page-54-0) Sun Java System Web Server plug-in, [27](#page-26-0)

### **M**

Monitor\_Uri\_List, propriété d'extension SUNW.jsas, type de ressource, [78](#page-77-0) SUNW.s1as, type de ressource, [81](#page-80-0)

### **P**

Passwordfile, propriété d'extension SUNW.jsas, type de ressource, [78](#page-77-0) SUNW.jsas-na, type de ressource, [80](#page-79-0) planification de l'installation Sun Cluster HA pour Sun Java System Application Server versions 8.1 et ultérieures, [21](#page-20-0) Sun Cluster HA pour Sun Java System Application Server versions antérieures à 8.1, [53-54](#page-52-0) plug-in de Sun Java System Web Server, installation, [61-62](#page-60-0) Probe\_timeout, propriété d'extension SUNW.jsas, type de ressource, [79](#page-78-0) SUNW.jsas-na, type de ressource, [80](#page-79-0) propriétés d'extension SUNW.jsas, type de ressource, [77](#page-76-0) SUNW.jsas-na, type de ressource, [79](#page-78-0) SUNW.s1as, type de ressource, [81](#page-80-0) prtconf -v commande, [12](#page-11-0) prtdiag -v commande, [12](#page-11-0) psrinfo -v commande, [12](#page-11-0)

## **R**

restrictions Sun Cluster HA pour Sun Java System Application Server versions antérieures à 8.1, [21,](#page-20-0) [53](#page-52-0)

restrictions liées à la configuration Sun Cluster HA pour Sun Java System Application Server versions antérieures à 8.1, [21,](#page-20-0) [53](#page-52-0)

### **S**

scinstall -pv commande, [12](#page-11-0) scinstall, utilitaire, [28-29](#page-27-0) showrev –p commande, [12](#page-11-0) Sun Cluster HA pour Sun Java System Application Server installation à l'aide de l'utilitaire scinstall, [28-29](#page-27-0) Sun Cluster HA pour Sun Java System Application Server versions 8.1 et ultérieures configuration de basculement, [32-34](#page-31-0) détecteur de pannes, [40-43](#page-39-0) présentation, [14-19](#page-13-0) récapitulatif de la tâche d'installation, [19-21](#page-18-0) Sun Cluster HA pour Sun Java System Application Server versions antérieures à 8.1 configuration de plusieurs maîtres, [69](#page-68-0) configuration pour le basculement, [66](#page-65-0) détecteur de pannes, [71-74](#page-70-0) présentation, [48-51](#page-47-0) récapitulatif de la tâche d'installation, [51-53](#page-50-0) restrictions liées à la configuration, [21,](#page-20-0) [53](#page-52-0) Sun Java Enterprise System Common Installer programme, [29-30,](#page-28-0) [63-64](#page-62-0) Sun Java System Application Server installation, [22,](#page-21-0) [55](#page-54-0) Sun Java System Application Server versions antérieures à 8.1, [47](#page-46-0) Sun Java System HADB, [28,](#page-27-0) [61](#page-60-0) Sun Java System Web Server plug-in, installation, [27](#page-26-0) Sun ONE Application Server, *Voir* Sun Java System Application Server versions antérieures à 8.1

SUNW.HAStoragePlus, type de ressource configuration pour Sun Cluster HA pour Sun Java System Application Server, [71](#page-70-0) configuration Sun Cluster HA pour Sun Java System Application Server, [40](#page-39-0) SUNW.jsas, type de ressource, propriétés

d'extension, [77](#page-76-0) SUNW.jsas-na, type de ressource, propriétés

d'extension, [79](#page-78-0)

SUNW.s1as, type de ressource, propriétés d'extension, [81](#page-80-0)